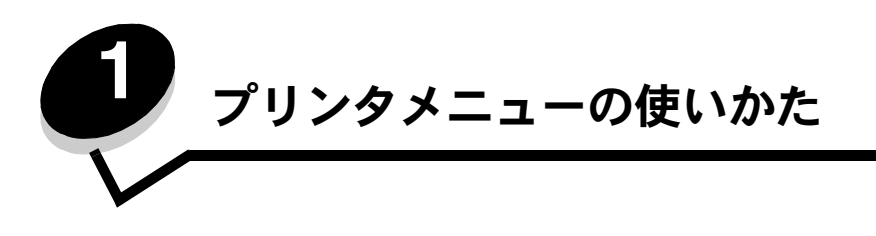

プリンタの設定を簡単に変更するための多くのメニューが用意されています。以下の図は、操作パネルのメニュー索引です。索引には、 メニューと各メニューで使用できるメニュー項目を一覧表示しています。この章では、各メニューのメニュー項目とその値について詳し く説明します。

> メモ: 一部のメニュー項目と値は、特定のオプションがプリンタに取り付けられている場合のみ表示されます。特定の プリンタ言語でのみ有効なメニュー項目もあります。

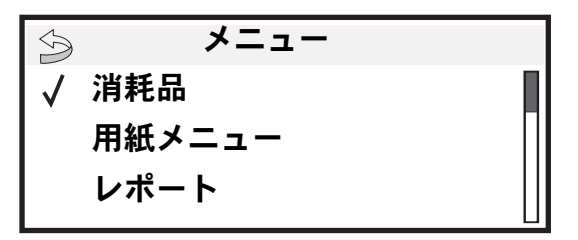

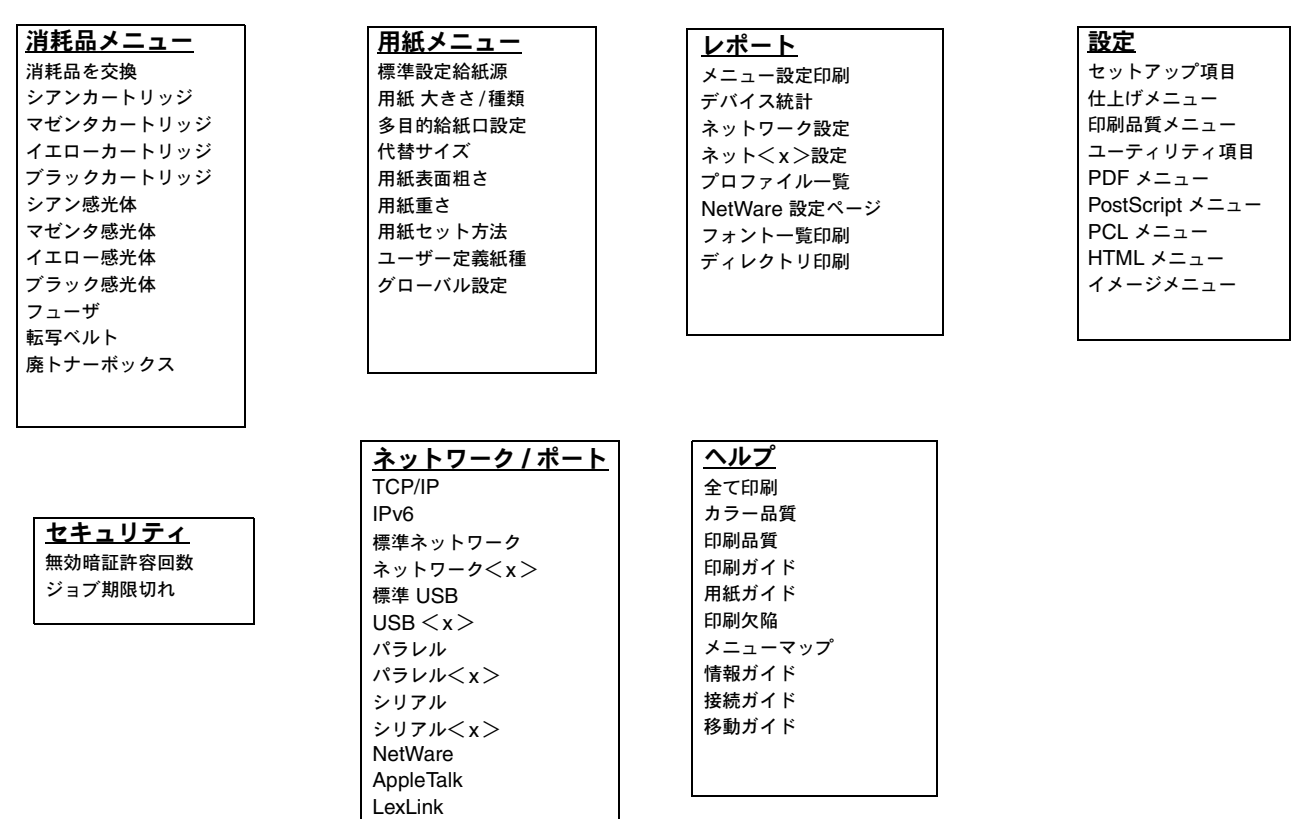

# プリンタの操作パネルについて

操作パネルは、次のディスプレイやボタンなどから構成されています。

- **•** グラフィックスとテキストの両方を表示できる、4 行のグレースケール画面
- 8個のボタン:[戻る]、[メニュー]、[ストップ]、[設定]( ② )、<(, ▶、▲、▼
- **•** インジケータライト

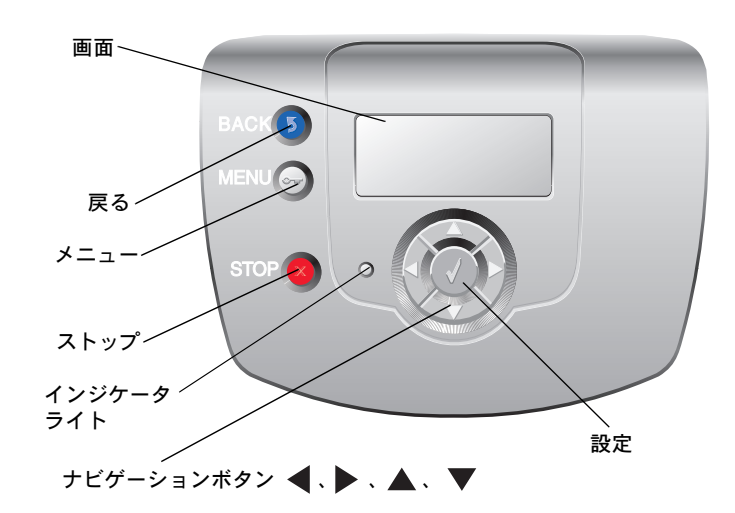

以下の表で、ボタンの機能と操作パネルの配置について説明します。

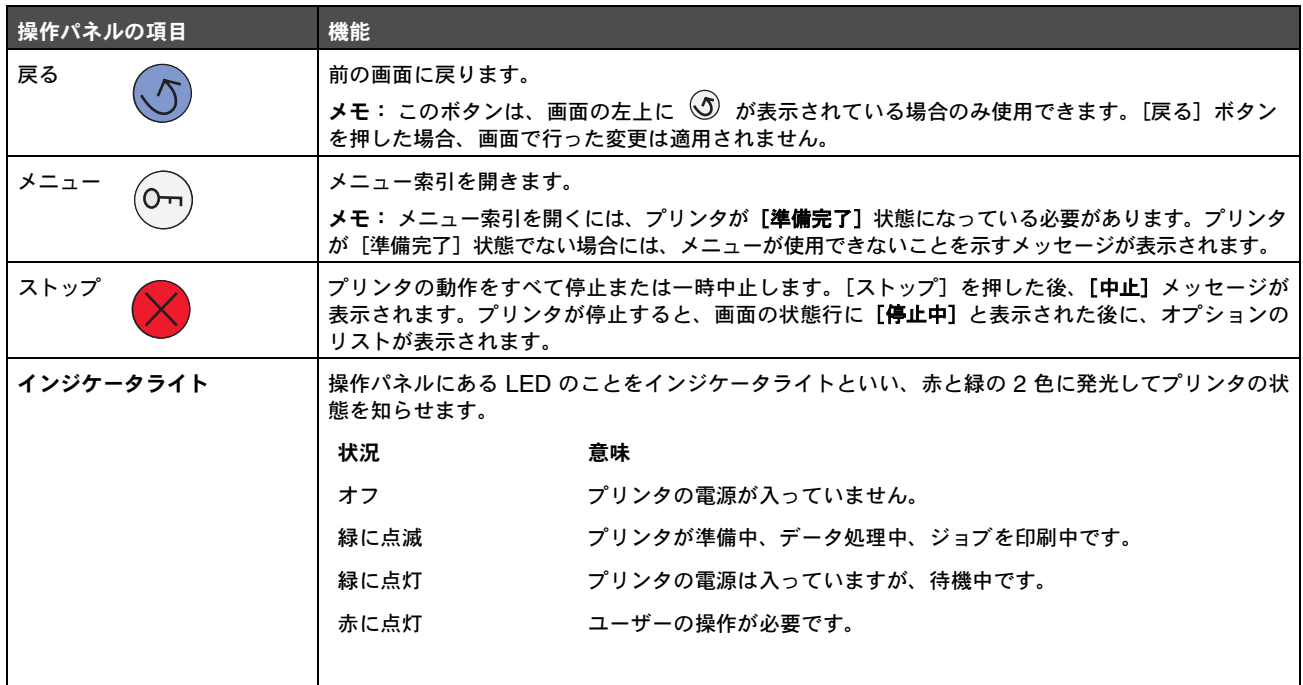

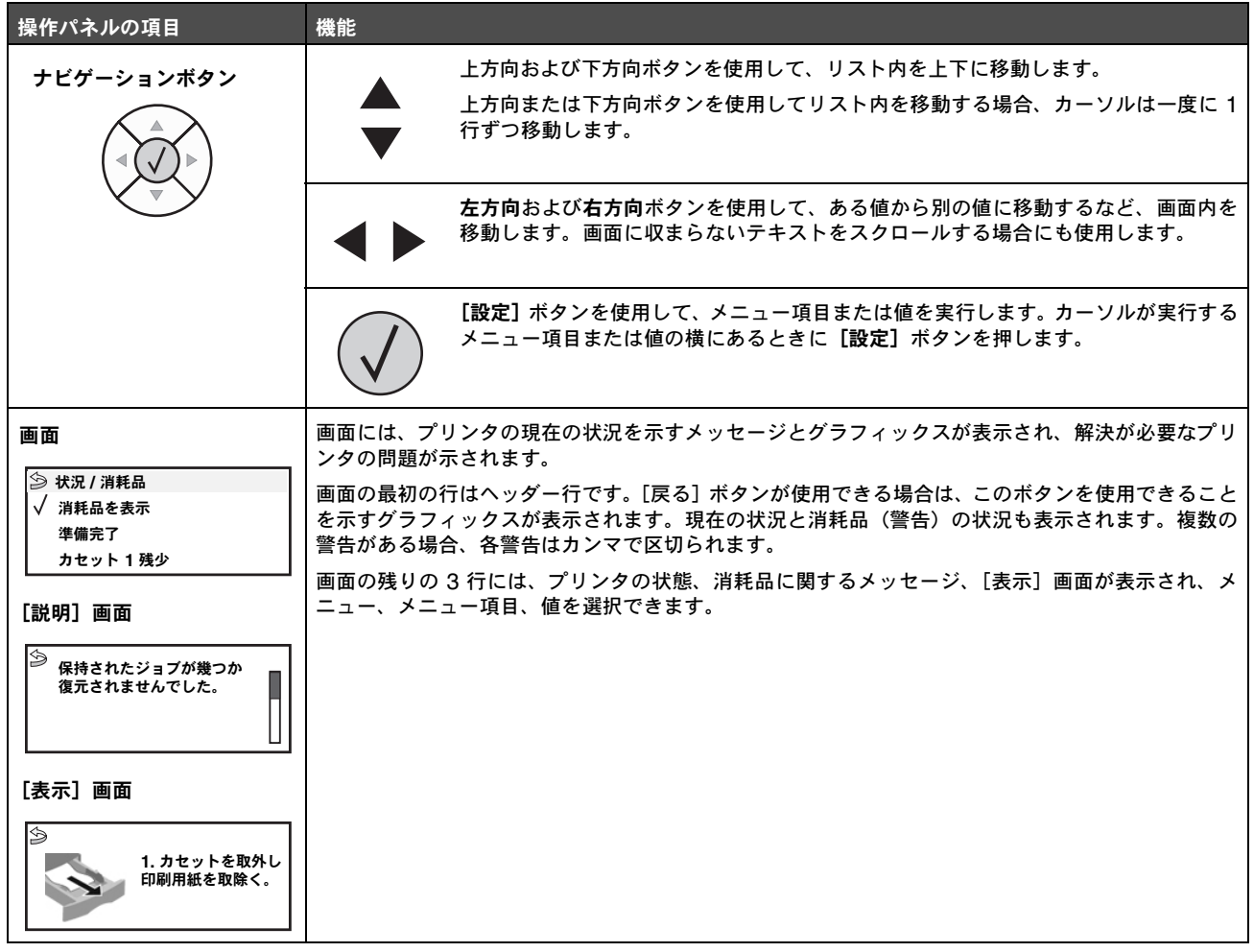

# メニューグループ

メモ: 値の横にあるアスタリスク(\*)は、その値が標準設定であることを示します。機種によっては使用できない値 もあります。

### 消耗品メニュー

消耗品メニューの[消耗品を交換]メニュー項目には、真の値のみが含まれています。その他のメニュー項目は表示専用で、消耗品メ ニューまたは [消耗品を表示] から表示します。[消耗品を表示] から表示すると、操作パネルの各メニュー項目の後にコロン(:)が 表示されます。

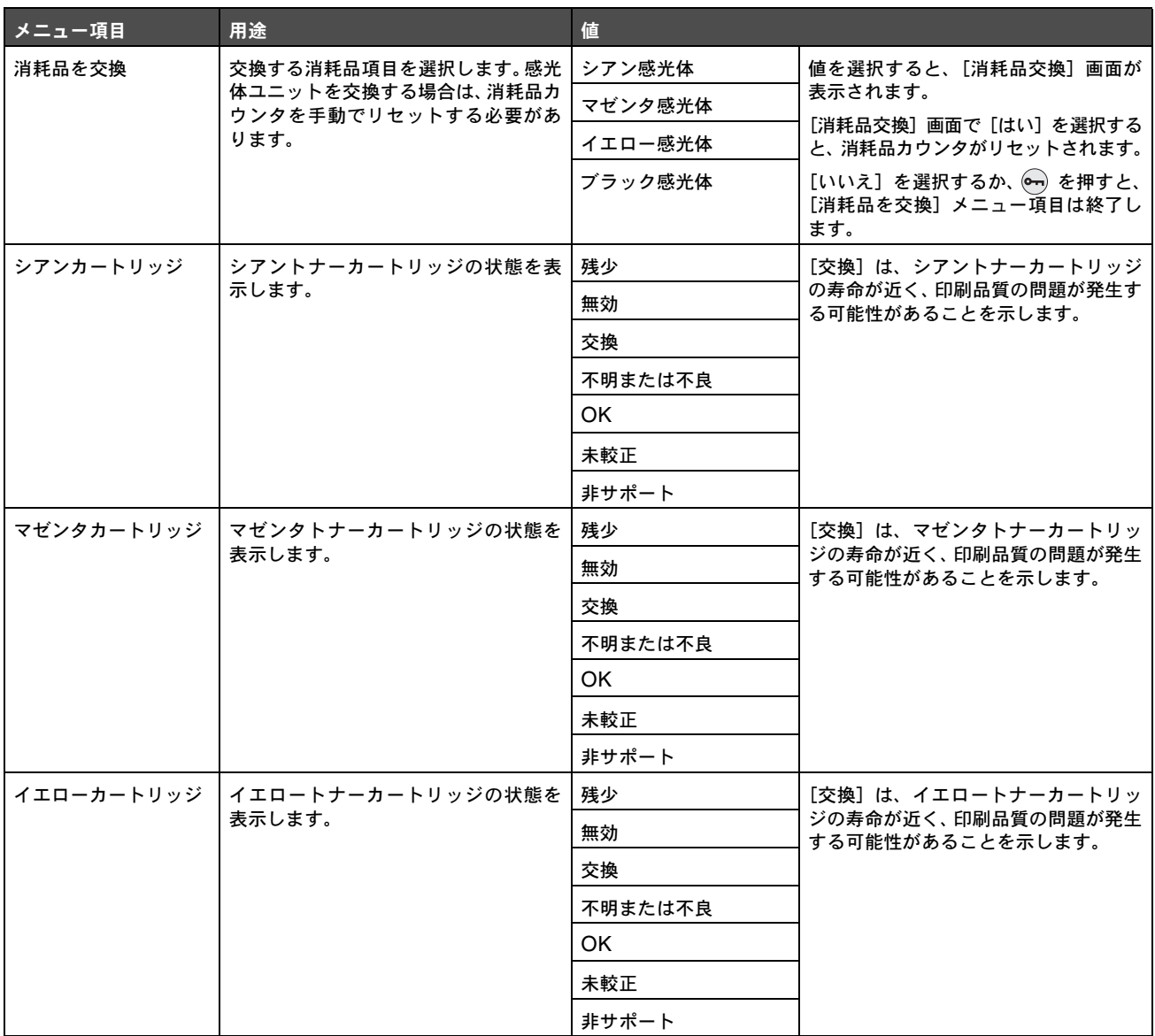

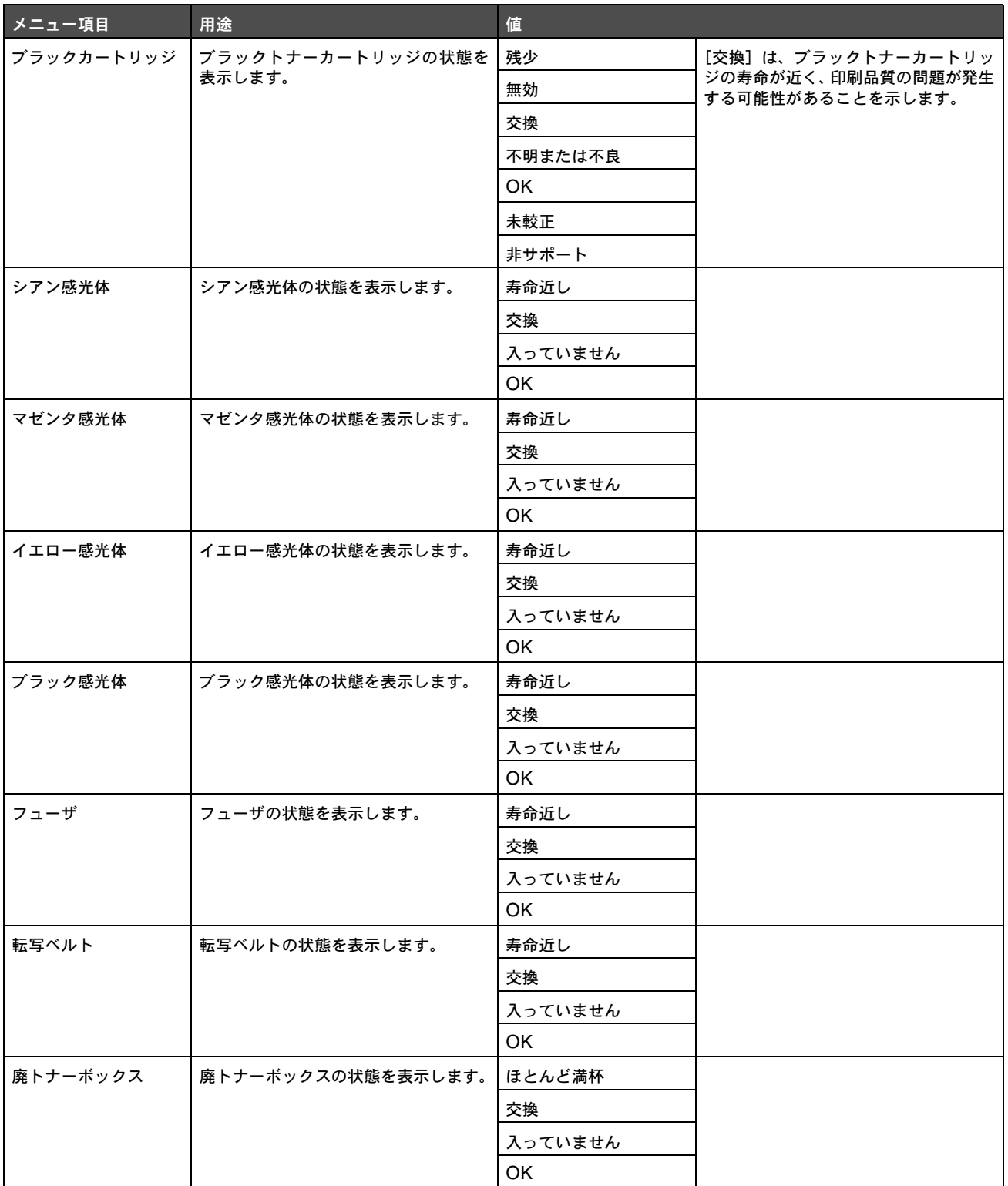

# 用紙メニュー

[用紙メニュー]を使用して、用紙に関する設定を定義します。

#### 標準設定給紙源

以下のメニュー項目を使用して、標準設定の給紙源を定義します。

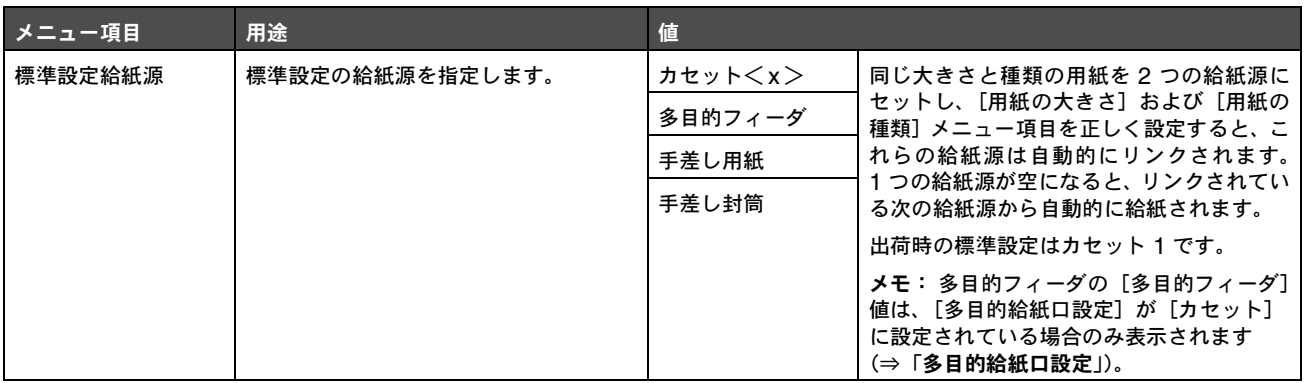

### 用紙 大きさ **/** 種類

メモ: 取り付けられた給紙源のみが表示されます。

以下のメニュー項目を使用して、カセット、多目的フィーダ、手差しフィーダスロットなどの給紙源にセットする用紙の大きさと種類を 設定します。大きさと種類の設定は 2 段階で行います。最初のメニュー項目では、[大]または[大きさ]が太字で表示されます。用紙 の大きさを選択すると画面が変わり、[種]または [種類] が太字で表示されます。次に、用紙の種類を選択します。

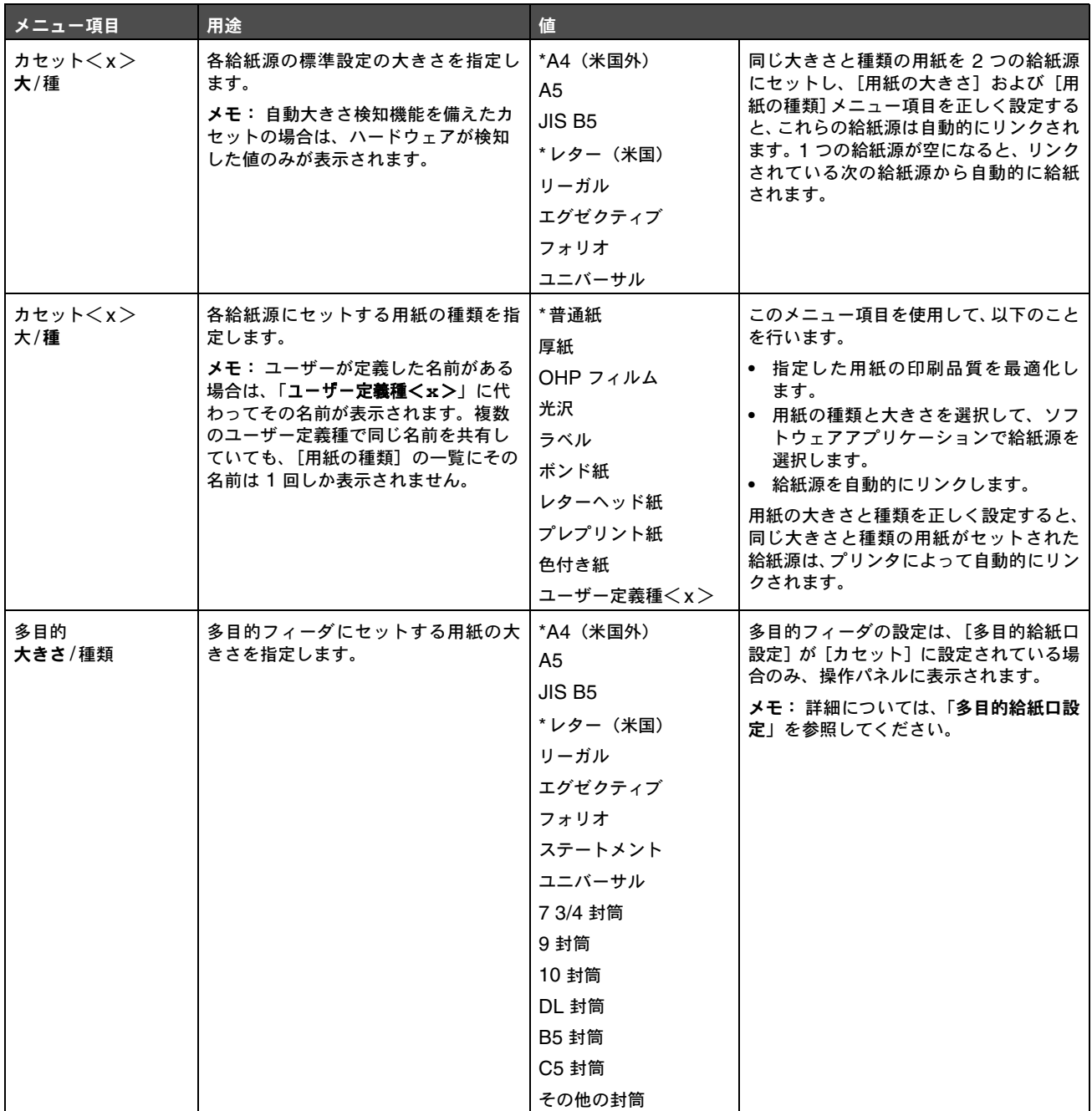

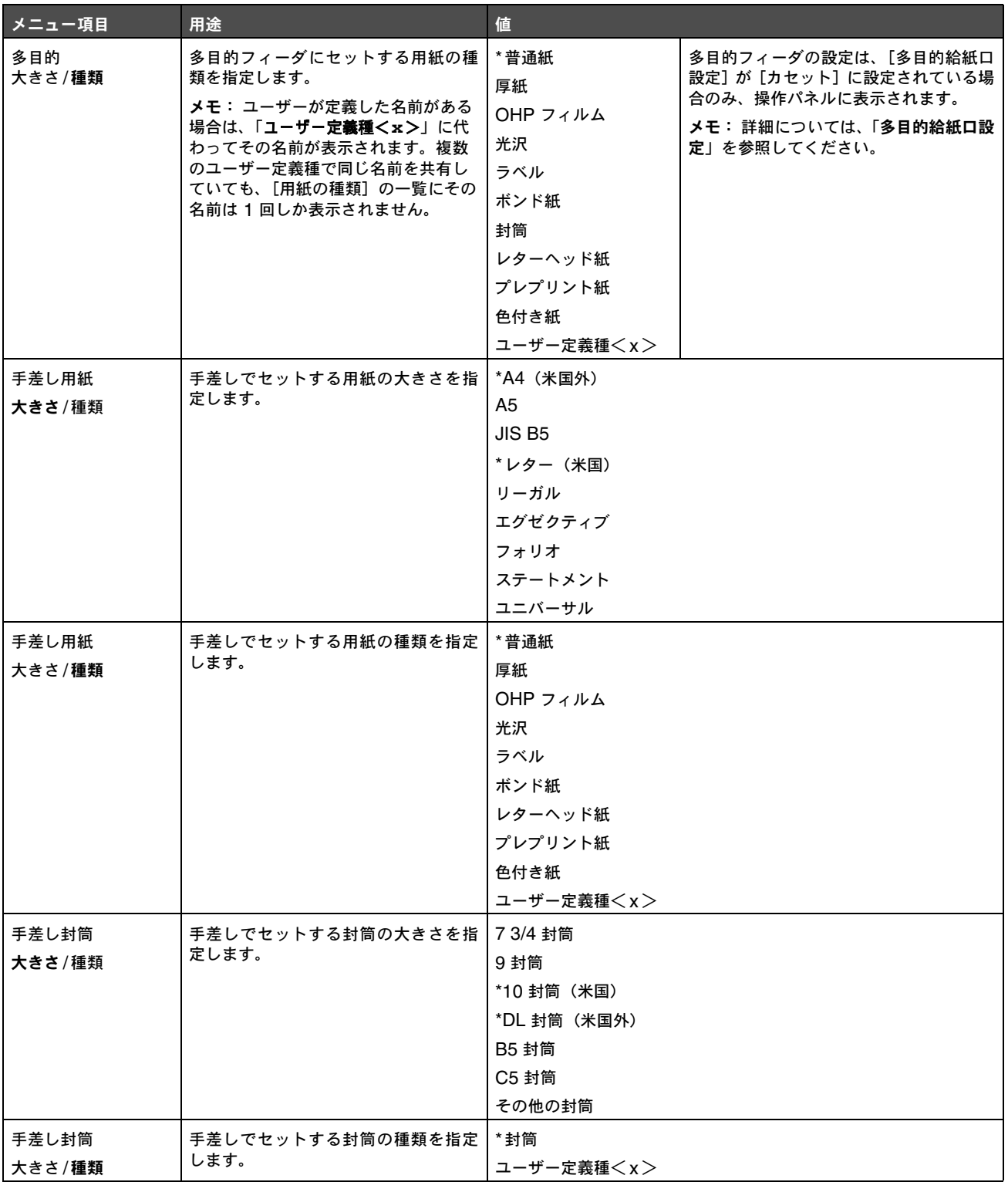

### 多目的給紙口設定

以下のメニュー項目を使用して、多目的フィーダが別の給紙源または手差しフィーダの代わりに使用されるように設定します。多目的 フィーダが別のカセットにリンクされている場合は、別のカセットから用紙を選択する前に多目的フィーダから用紙が選択されます。

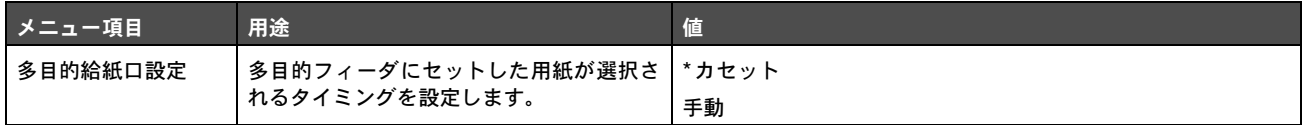

### 代替サイズ

以下のメニュー項目を使用して、要求した大きさの用紙がプリンタの給紙源に現在セットされていない場合に別の大きさの用紙を代替で 使用するかどうかを設定します。たとえば、[代替サイズ]が[レター/A4]に設定されていて、A4 用紙への印刷要求を受信したときに レターサイズの用紙しかセットされていない場合には、用紙変更要求を表示せずに、A4 の代わりにレターサイズを使用してジョブが印 刷されます。

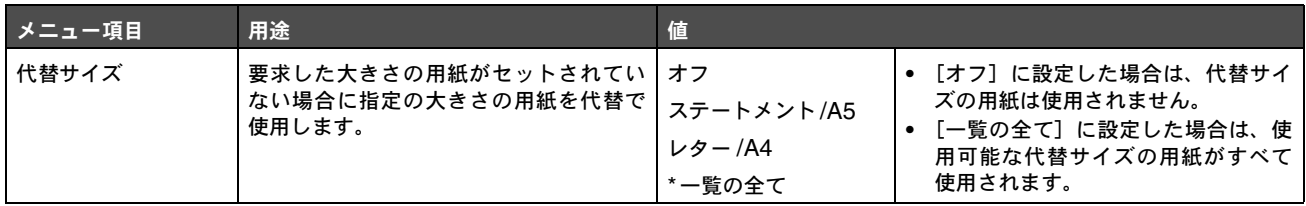

### 用紙表面粗さ

以下のメニュー項目を使用して、定義された各用紙の種類に対する表面の粗さを設定します。これにより、指定した用紙の印刷品質を最 適化できます。

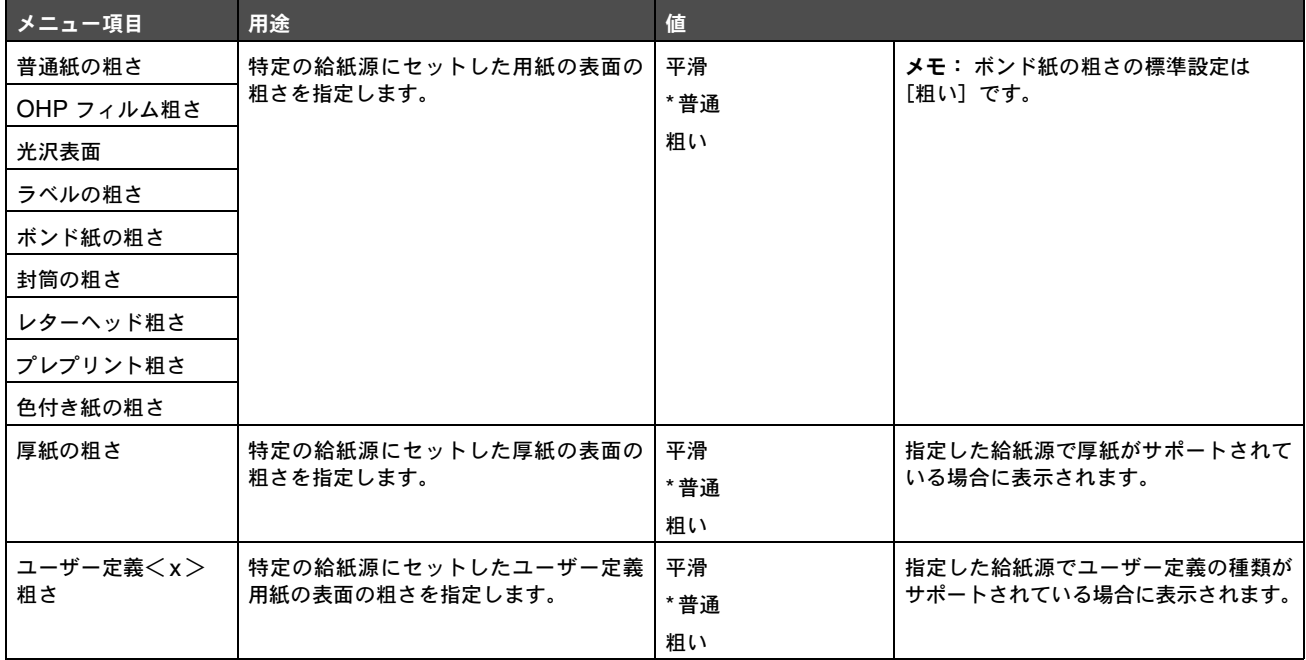

### 用紙重さ

以下のメニュー項目を使用して、定義された各用紙の種類の重さを設定します。この設定により、用紙の重さに合わせて印刷品質を最適 化できます。

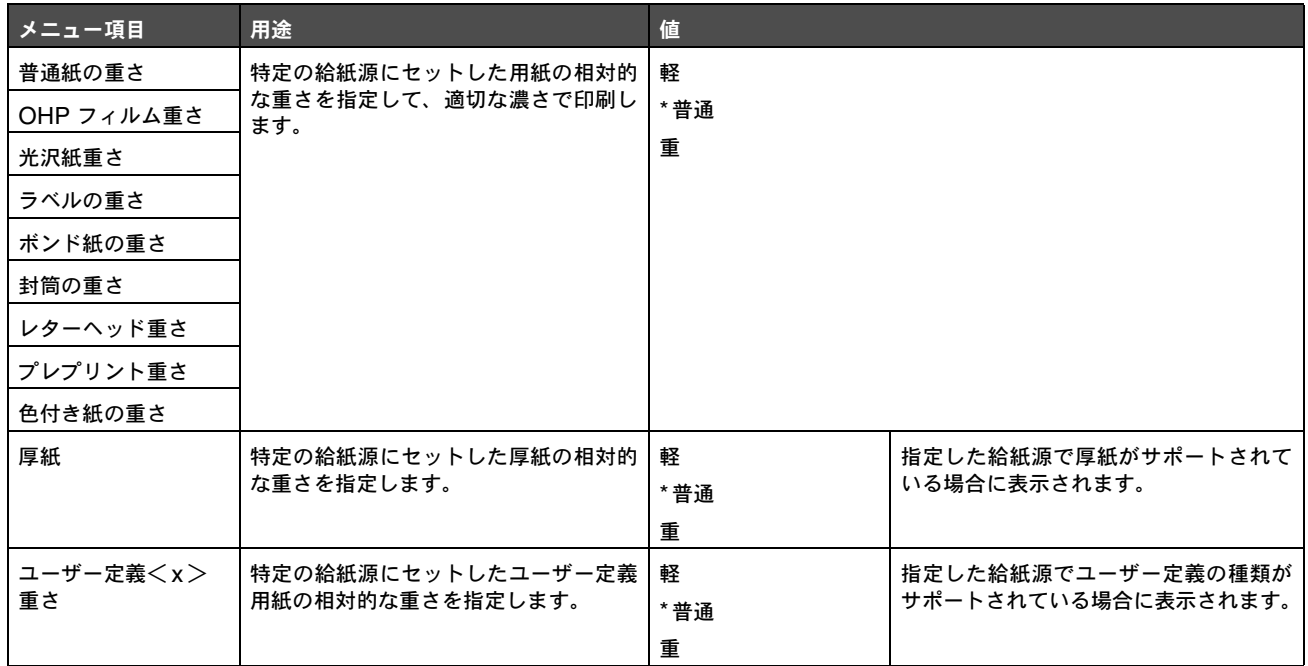

#### 用紙セット方法

以下のメニュー項目を使用して、各用紙の種類をセットする方法を設定します。給紙源にはプレプリント用紙がセットされ、セットした 用紙で両面印刷が行われます。片面印刷を指定するには、アプリケーションソフトウェアを使用します。片面印刷を選択すると、空白 ページが自動的に挿入されてジョブが適切に印刷されます。

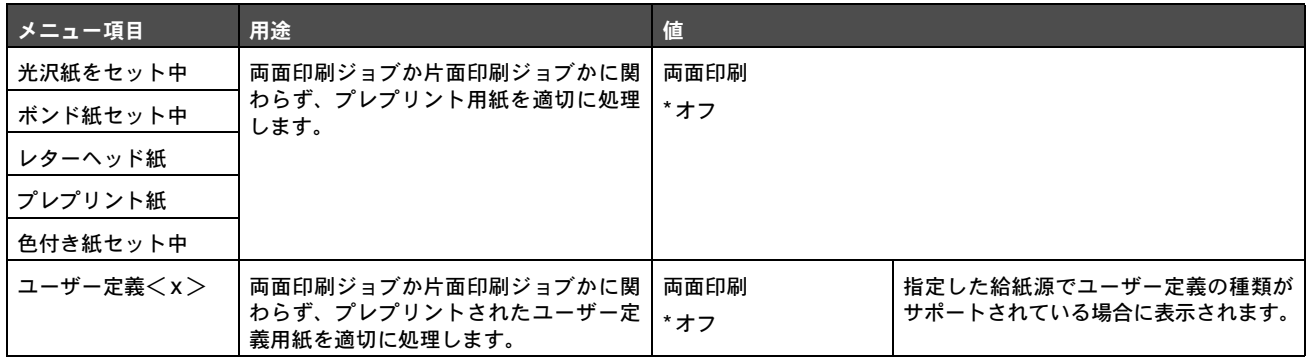

# ユーザー定義紙種

以下のメニュー項目を使用して、各ユーザー定義紙種の名前を定義します。MarkVision™ などのユーティリティを使用するか、操作パ ネルから名前を割り当てます。

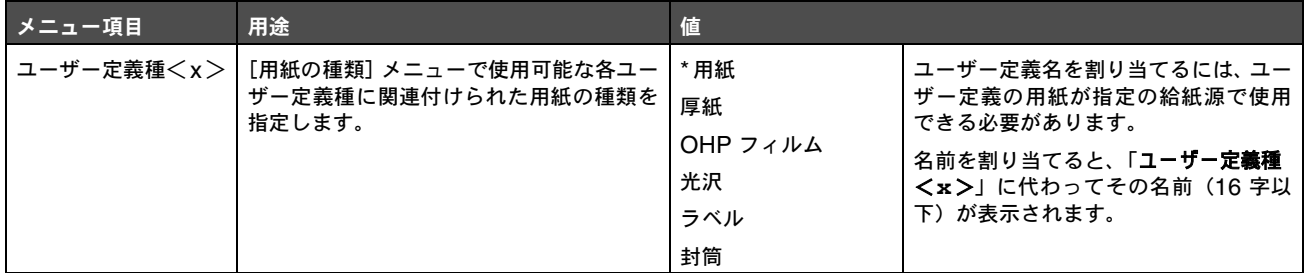

#### グローバル設定

以下のメニュー項目を使用して、ユニバーサル用紙の高さおよび幅を指定します。ユニバーサル用紙の高さと幅を指定すると、両面印刷 や N アップ印刷など、他の用紙サイズの設定と同じようにユニバーサル設定を使用できます。N アップ印刷の詳細については、「複数 ページ印刷」を参照してください。

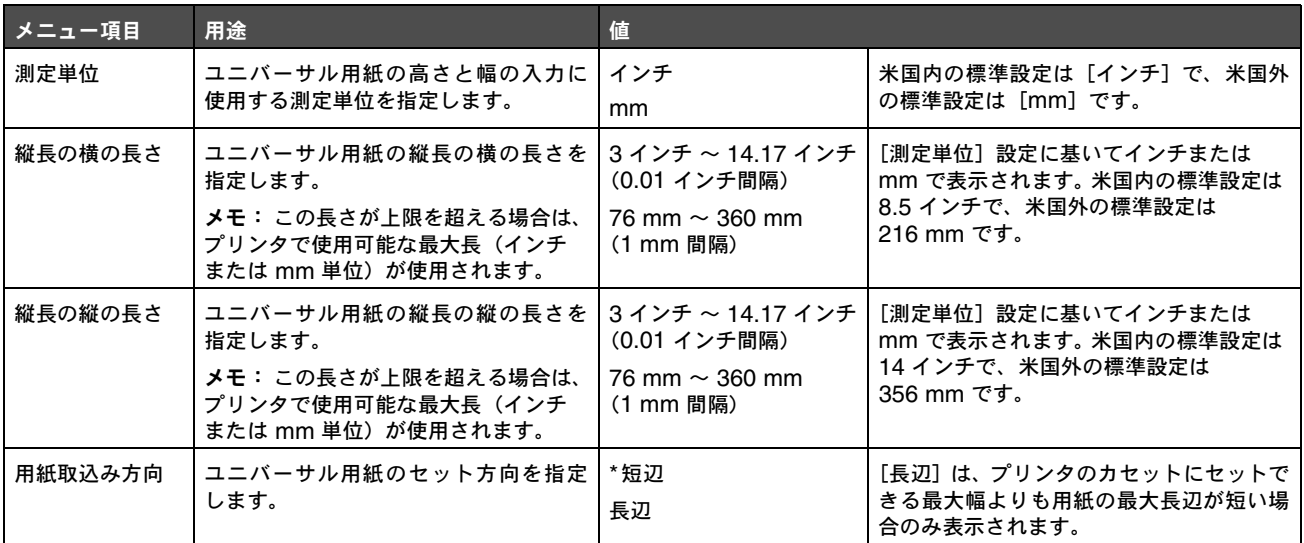

### レポート

#### メニュー設定印刷

以下のメニュー項目を使用して、メニュー設定ページを印刷します。

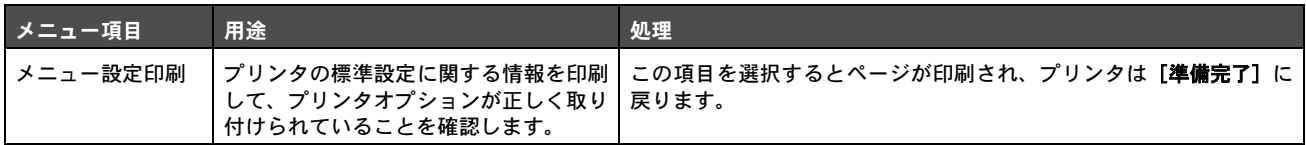

# デバイス統計

以下のメニュー項目を使用して、プリンタの統計情報を印刷します。

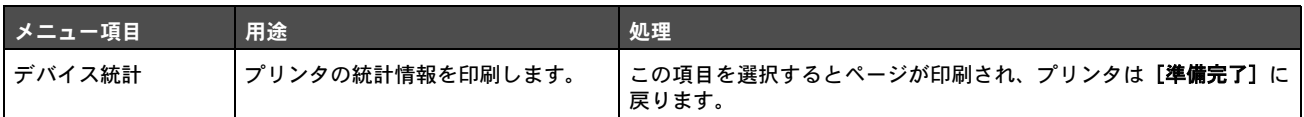

#### ネットワーク設定

以下のメニュー項目を使用して、ネットワーク設定ページを印刷します。

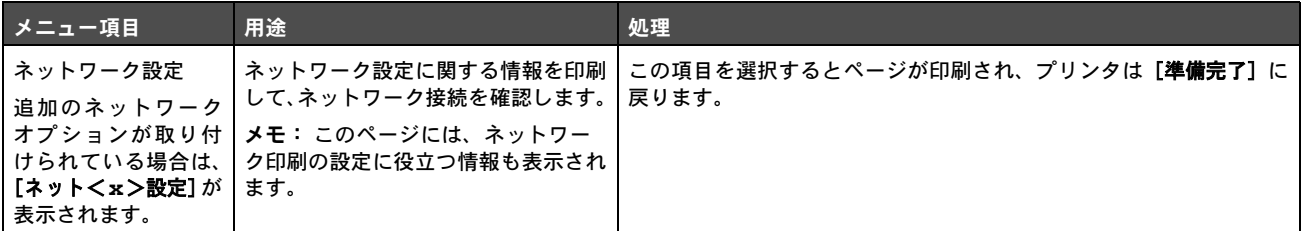

### プロファイル一覧

以下のメニュー項目を使用して、このプリンタに保存されているプロファイルの一覧を印刷します。

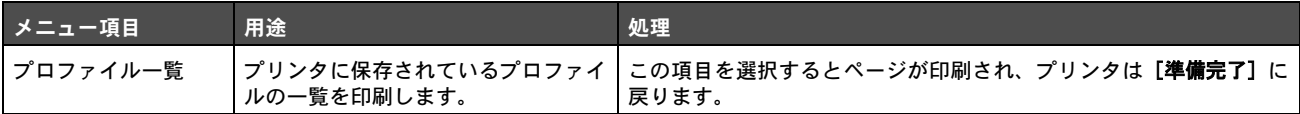

### **NetWare** 設定ページ

以下のメニュー項目を使用して、N8000 シリーズ内蔵プリントサーバーに関する情報を印刷します。

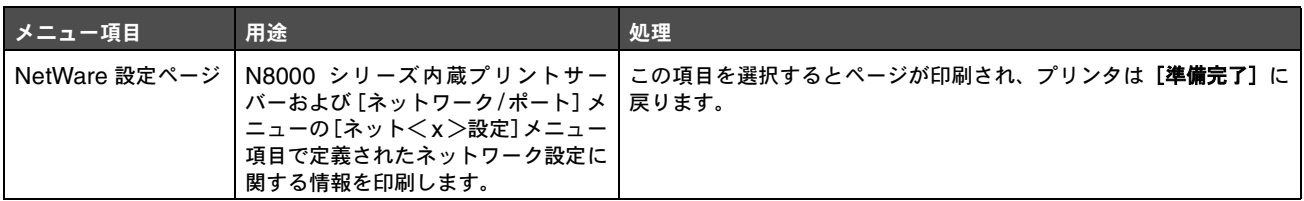

### フォント一覧印刷

以下のメニュー項目を使用して、プリンタに保存されているフォントの一覧を印刷します。

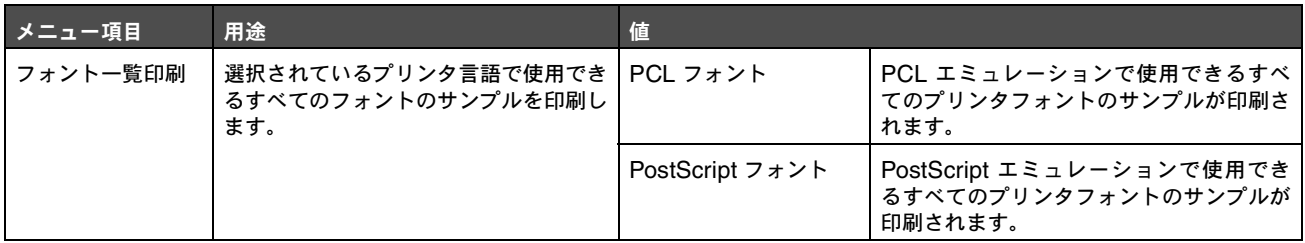

### ディレクトリ印刷

以下のメニュー項目を使用して、ディレクトリリストを印刷します。ディレクトリリストは、オプションのフォーマット済みのフラッ シュメモリカードまたはハードディスクに保存されているリソースの一覧です。

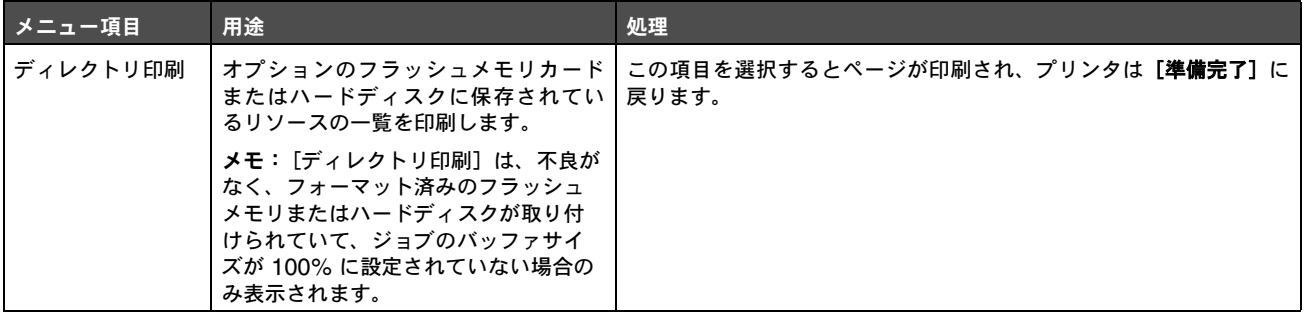

## 設定

### セットアップ項目

以下のメニュー項目を使用して、各種プリンタ機能を設定します。

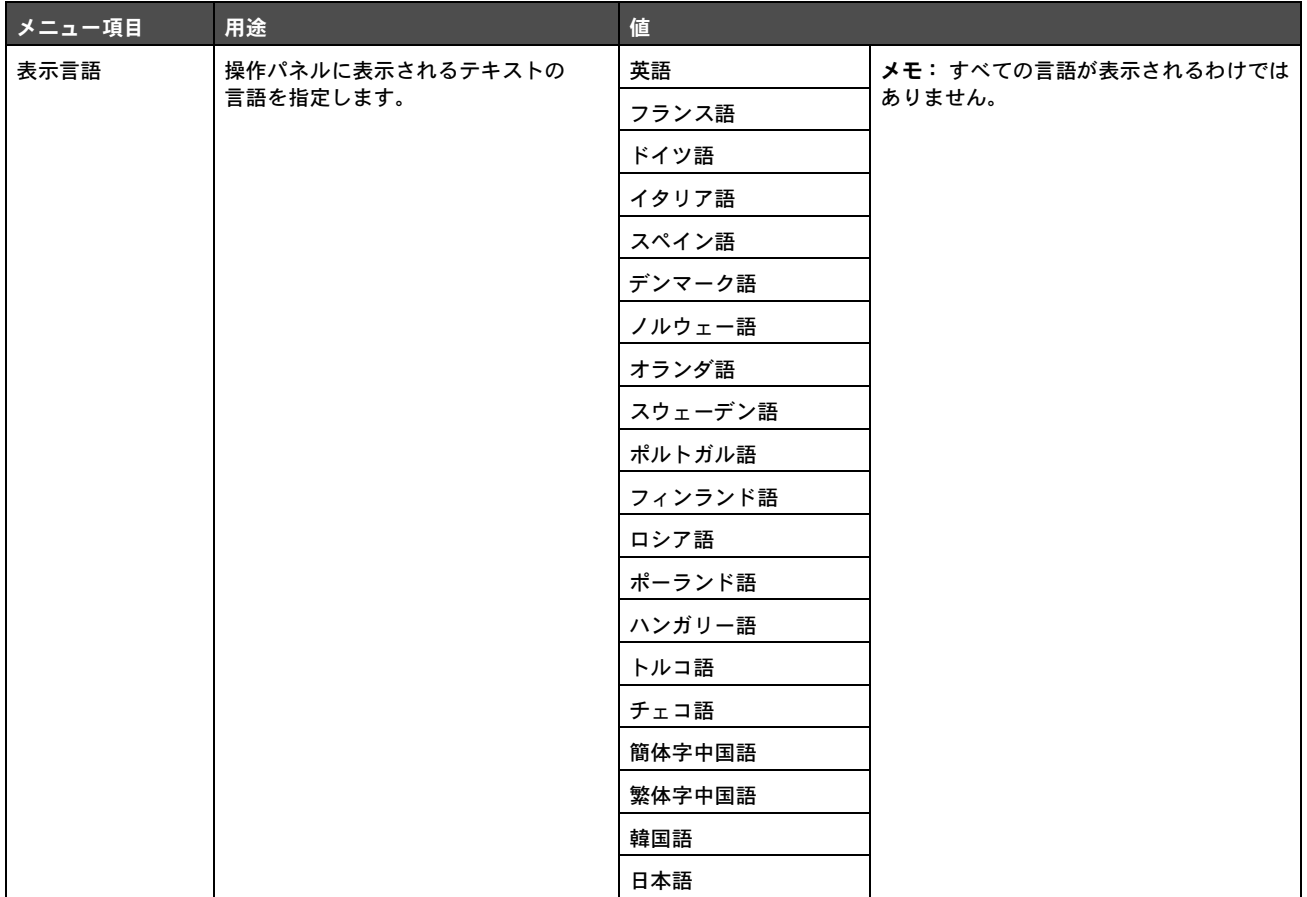

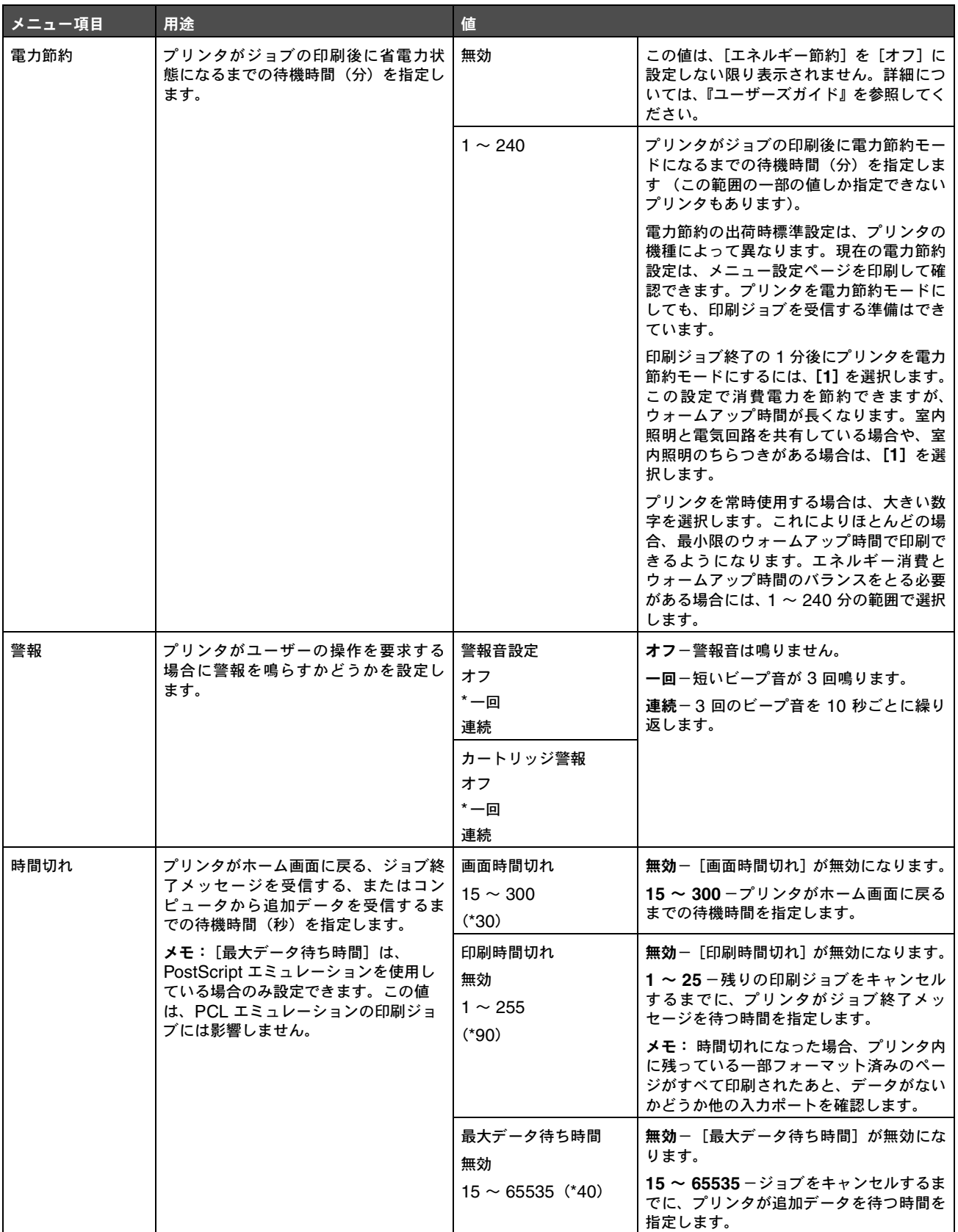

# プリンタメニューの使いかた

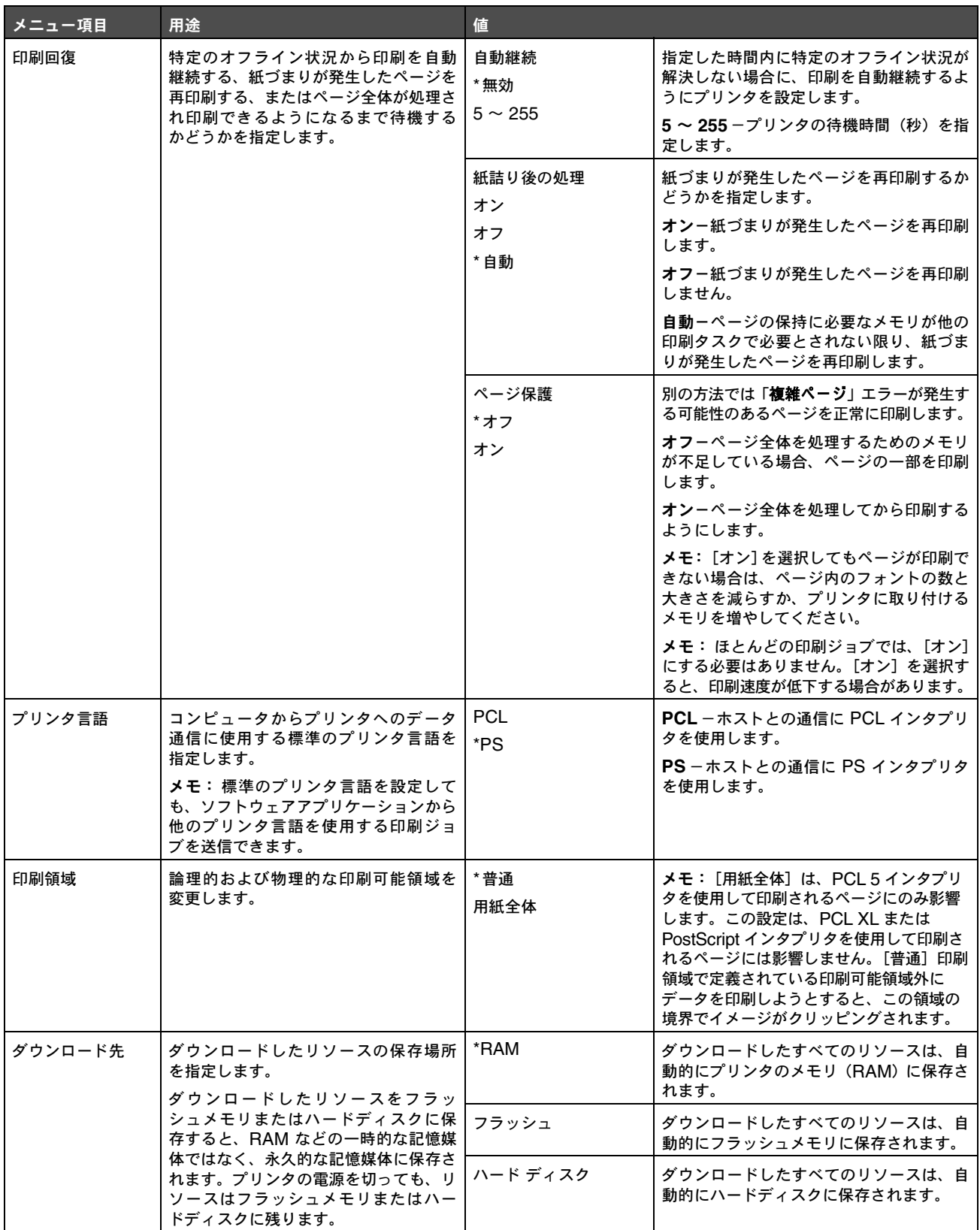

# プリンタメニューの使いかた

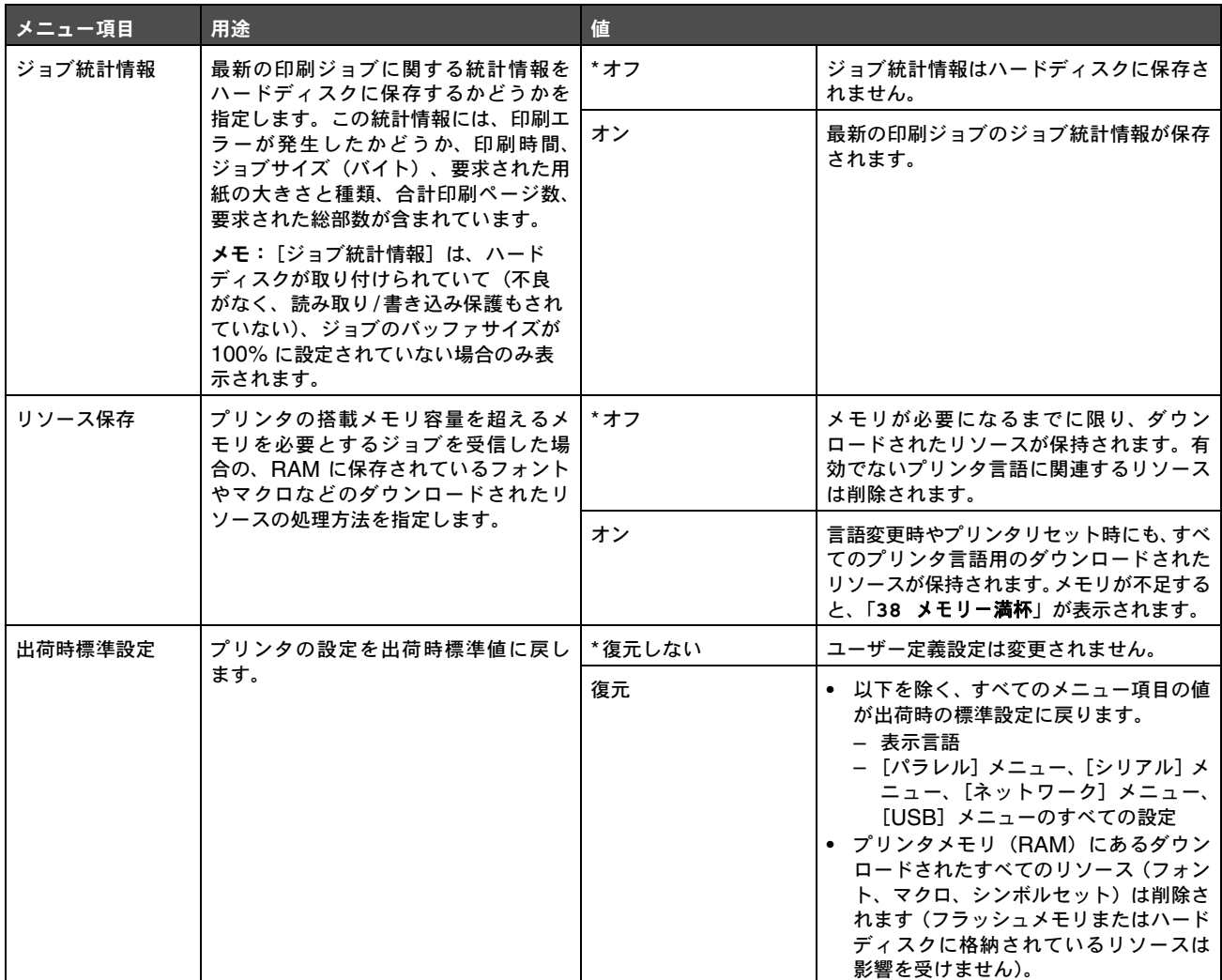

# 仕上げメニュー

以下のメニュー項目を使用して、印刷結果の出力方法を定義します。

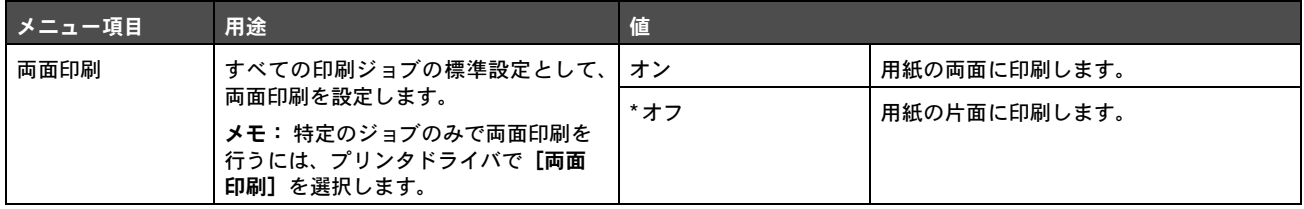

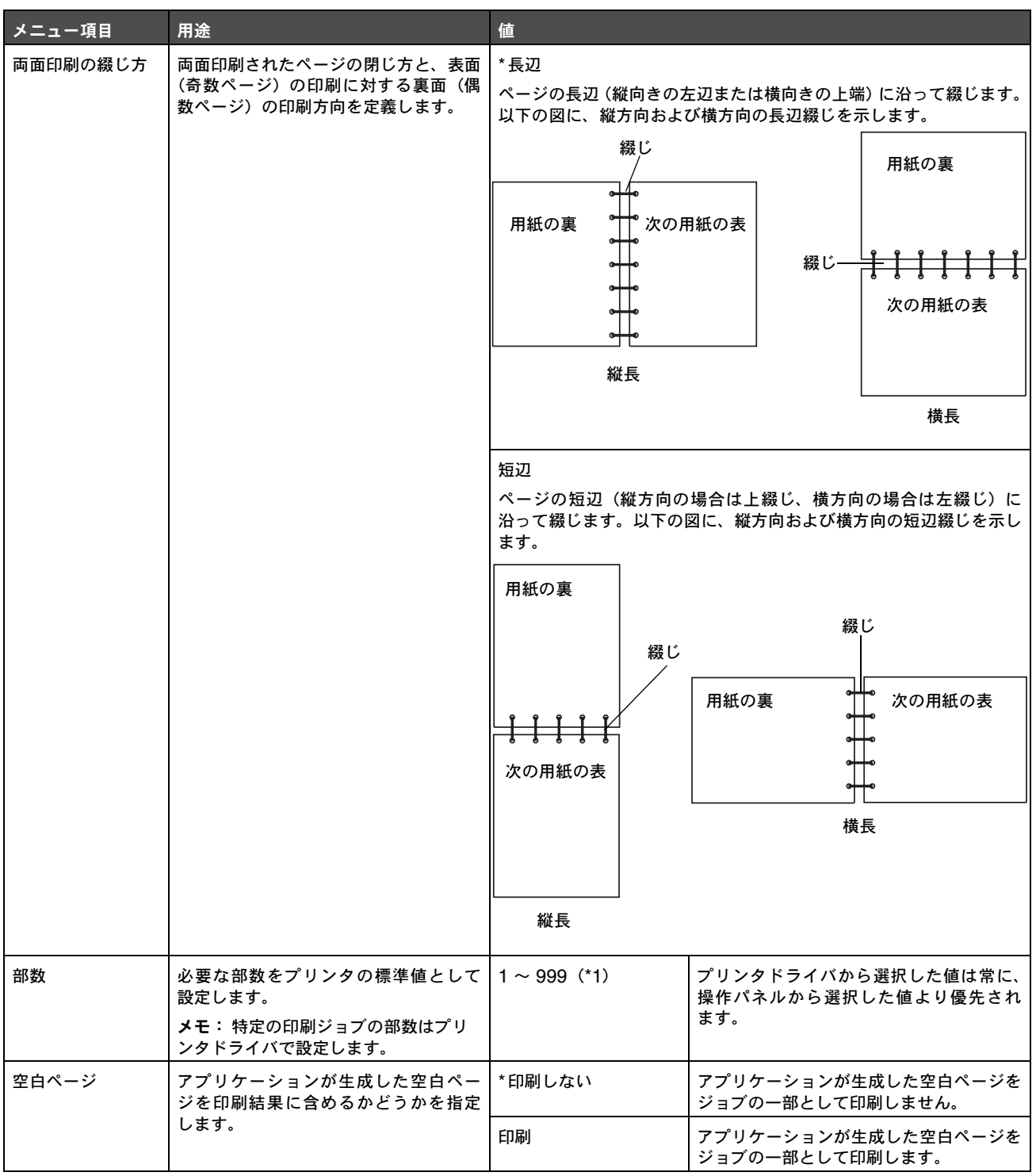

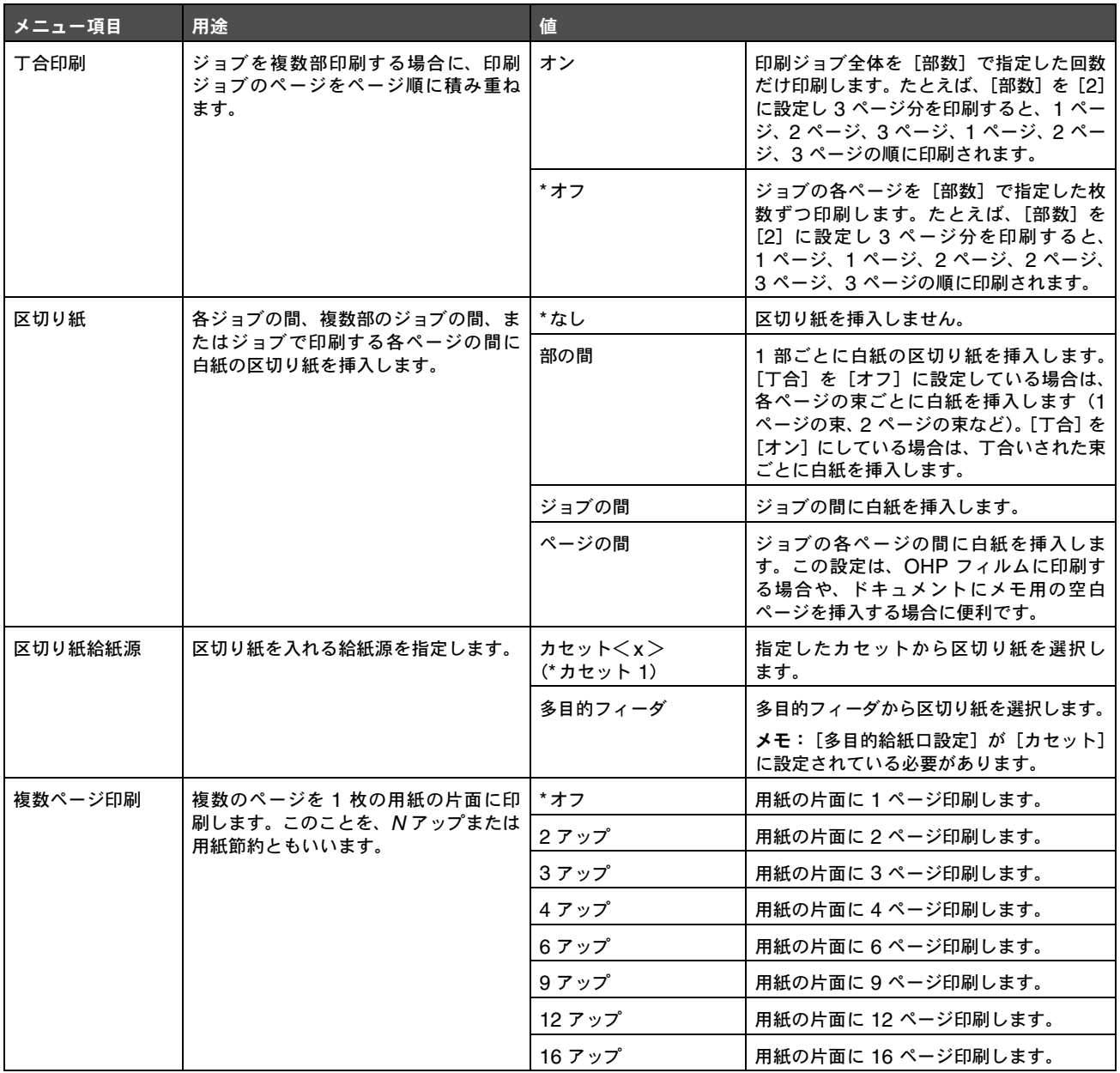

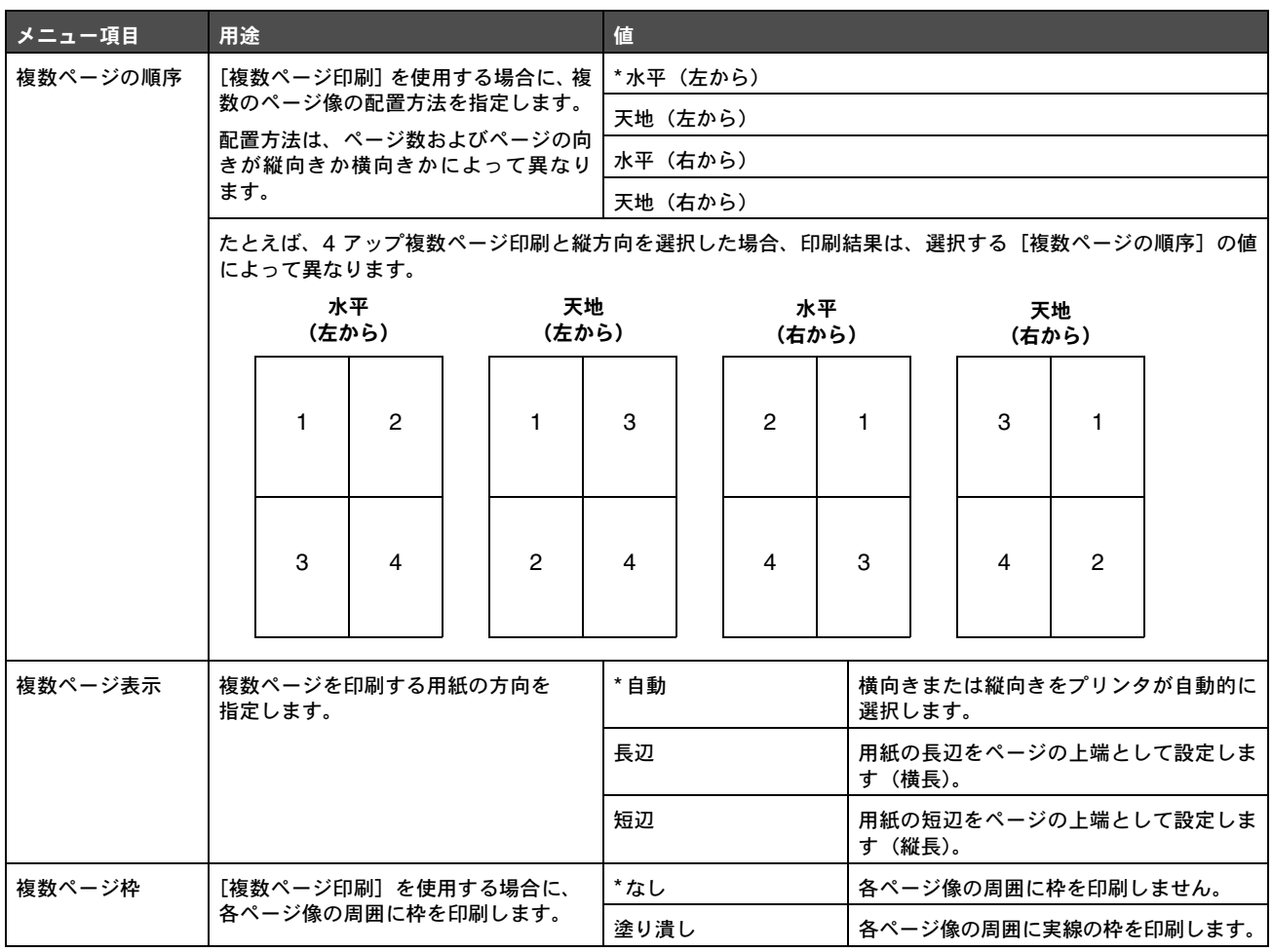

# 印刷品質メニュー

以下のメニュー項目を使用して、印刷品質に影響し、トナーを節約する設定を変更します。

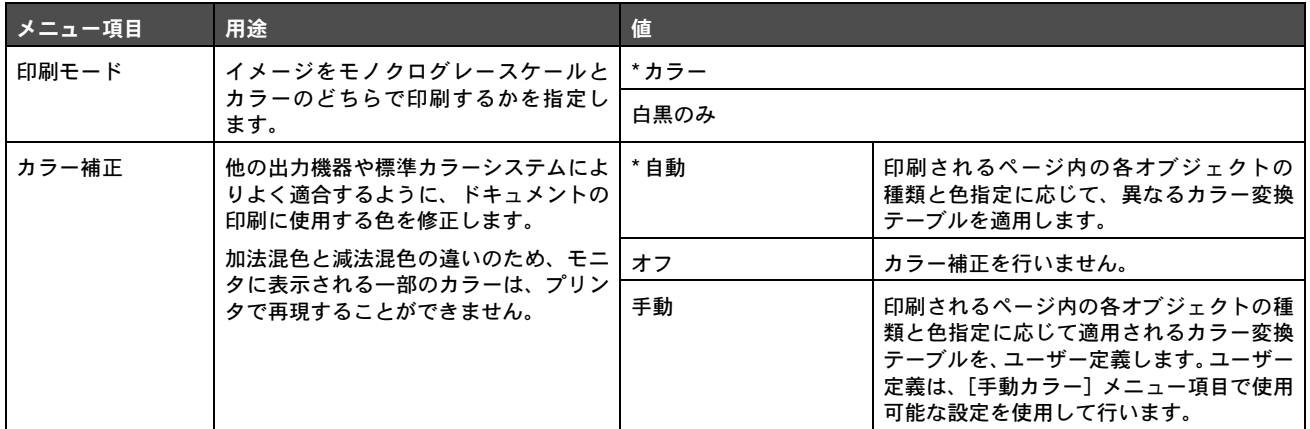

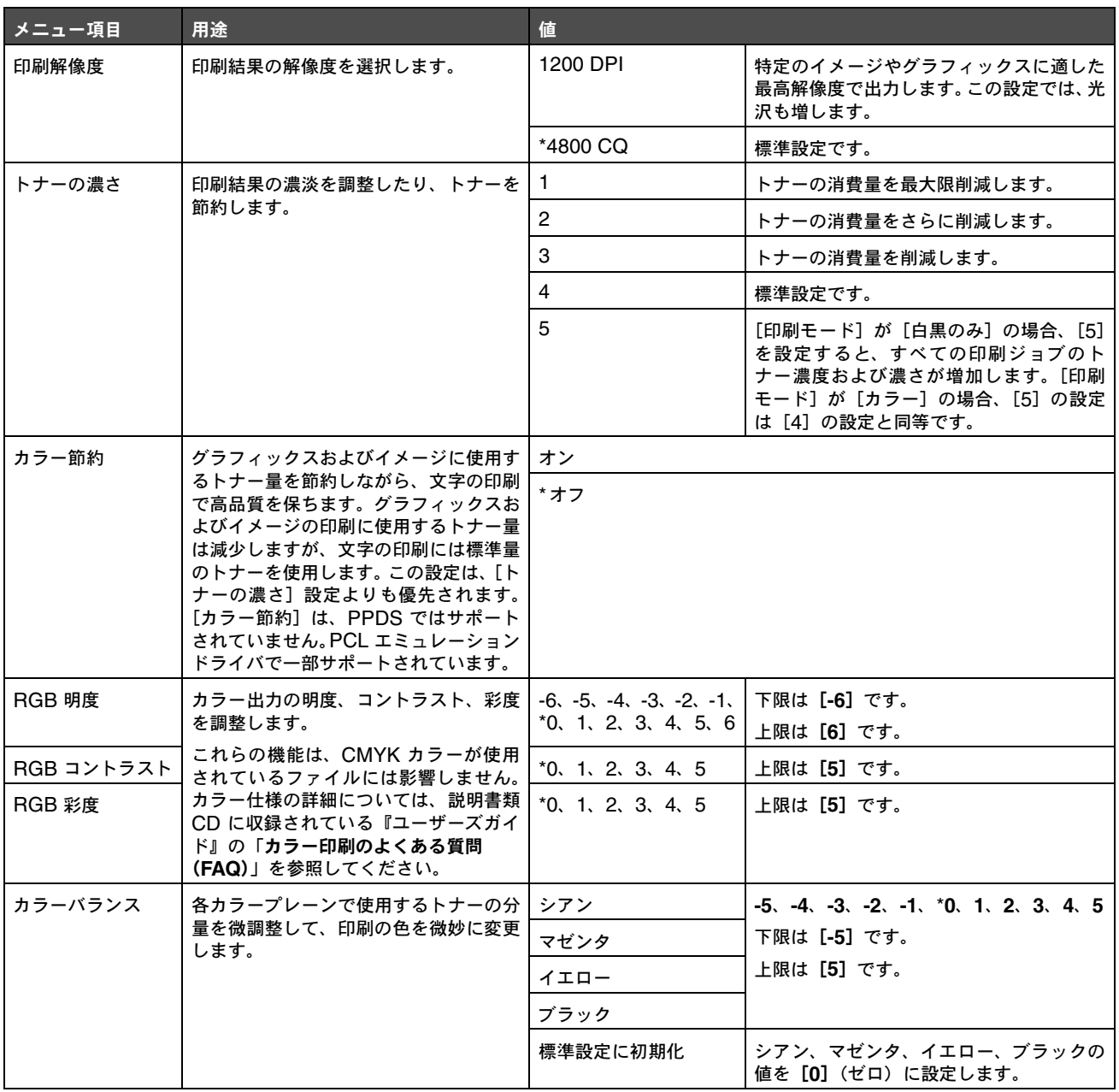

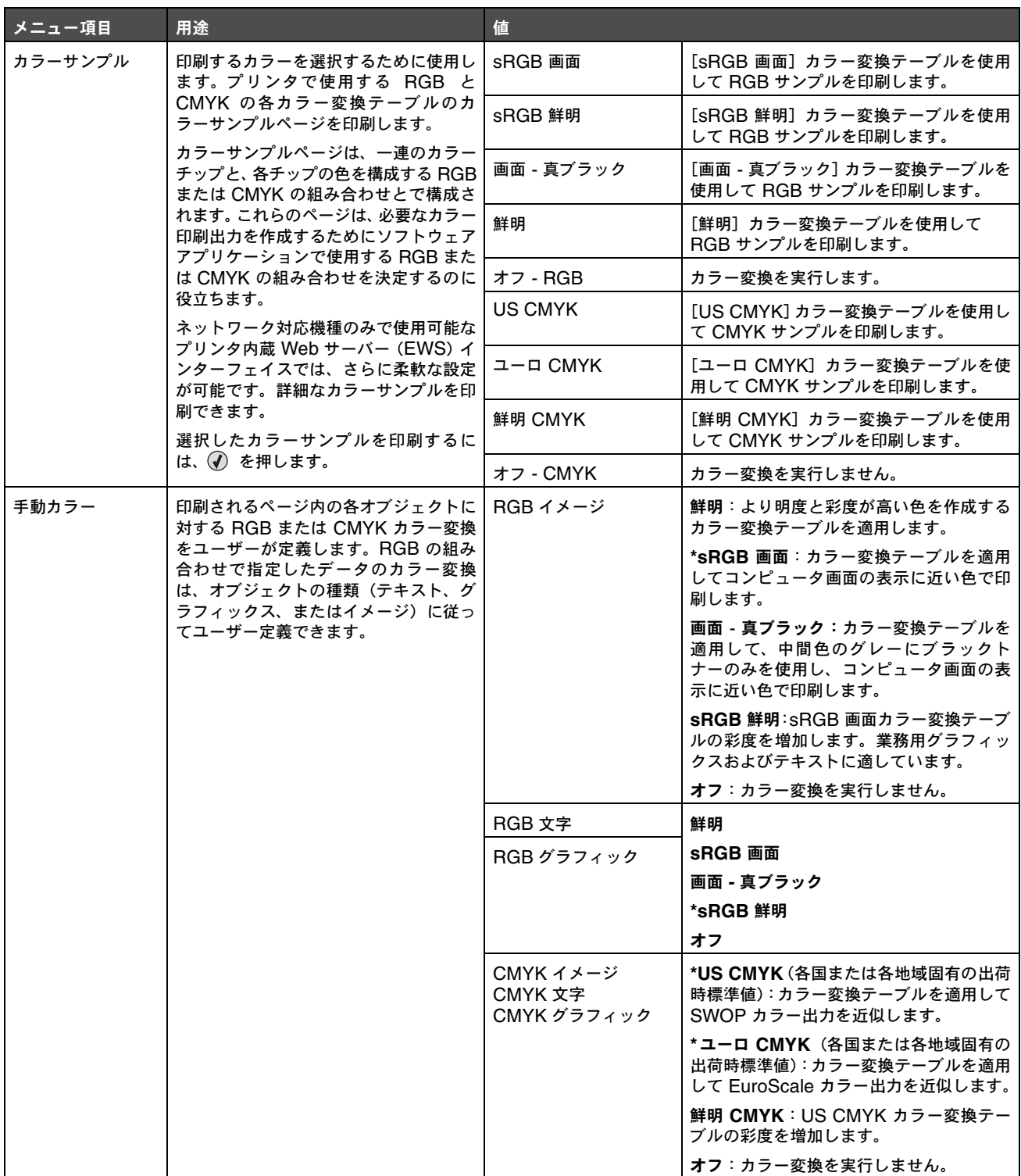

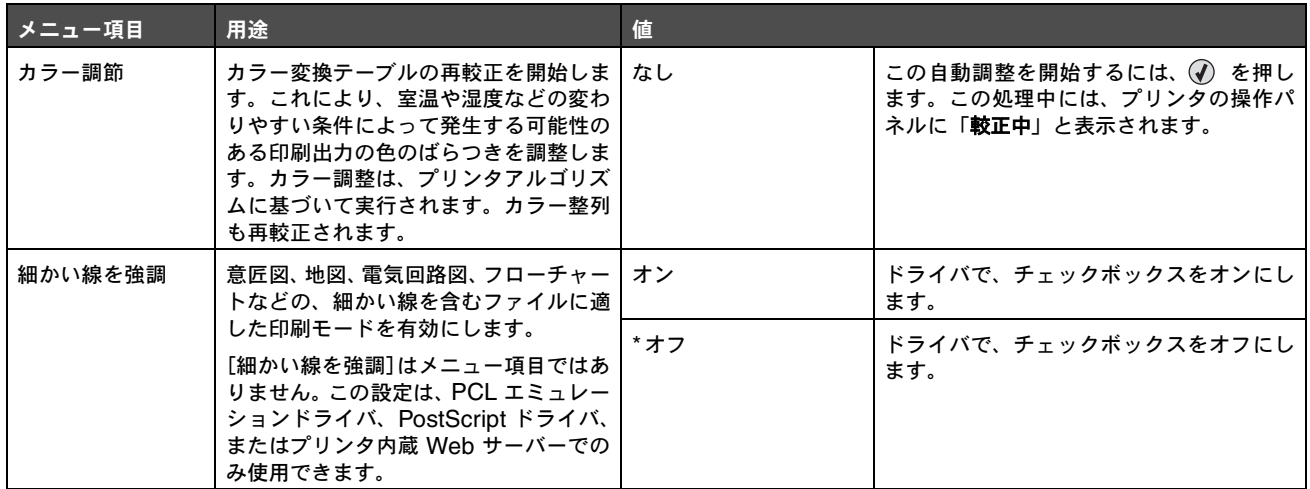

### ユーティリティ項目

以下のメニュー項目を使用して、プリンタ設定の変更、ジョブの削除、プリンタハードウェアの設定、プリンタの問題のトラブルシュー ティングを行います。

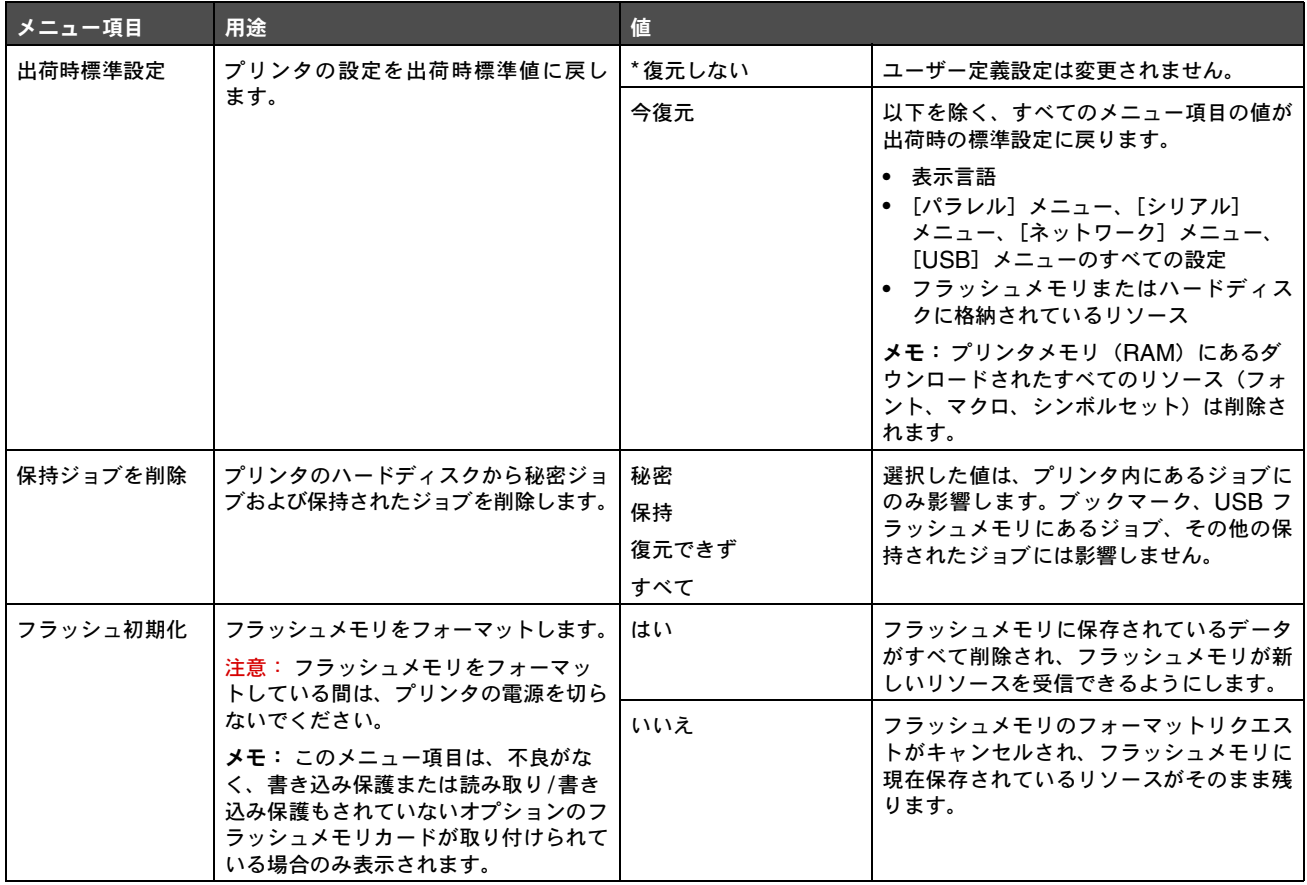

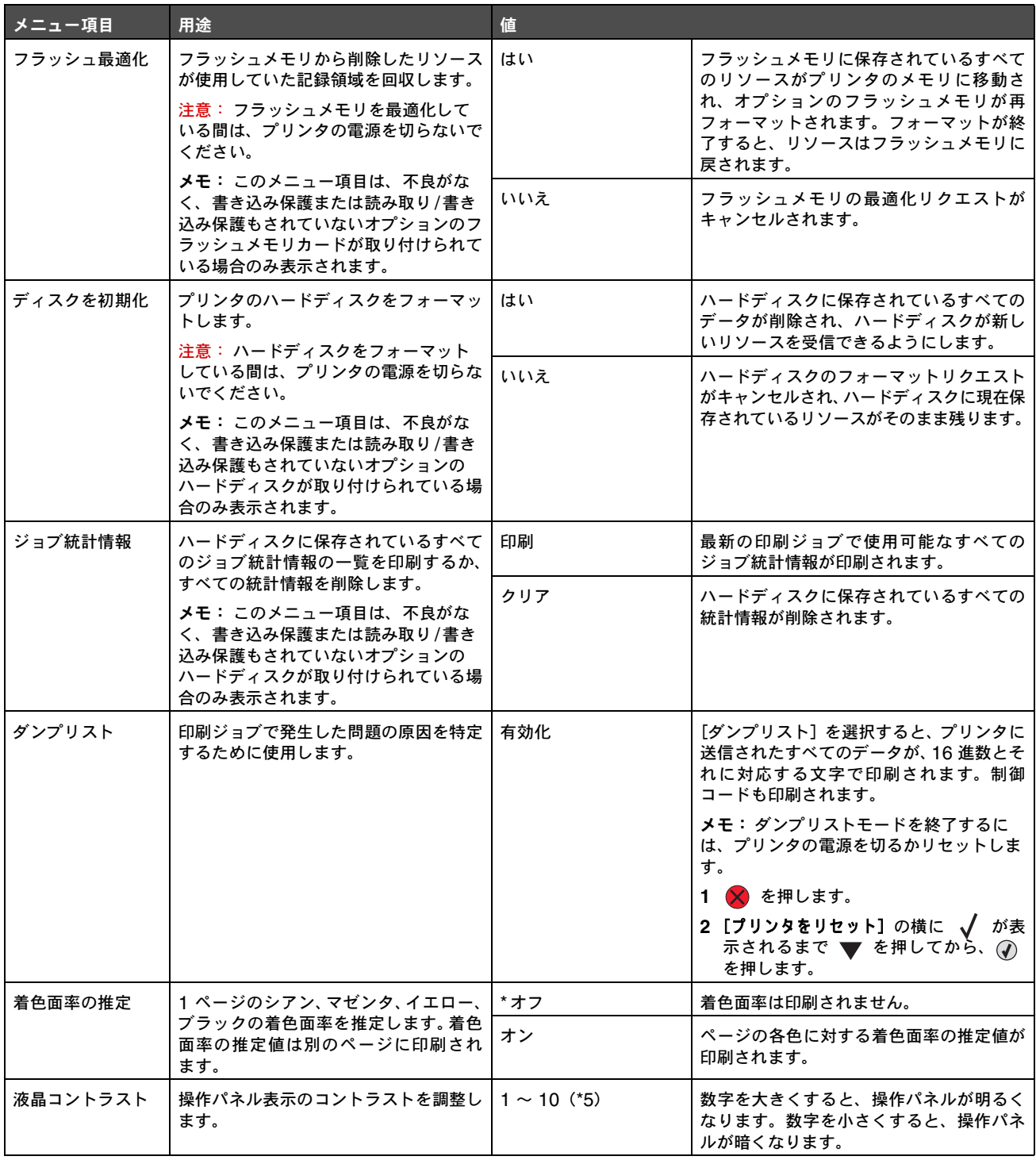

# **PDF** メニュー

以下のメニュー項目を使用して、PDF ジョブに影響するプリンタ設定を変更します。

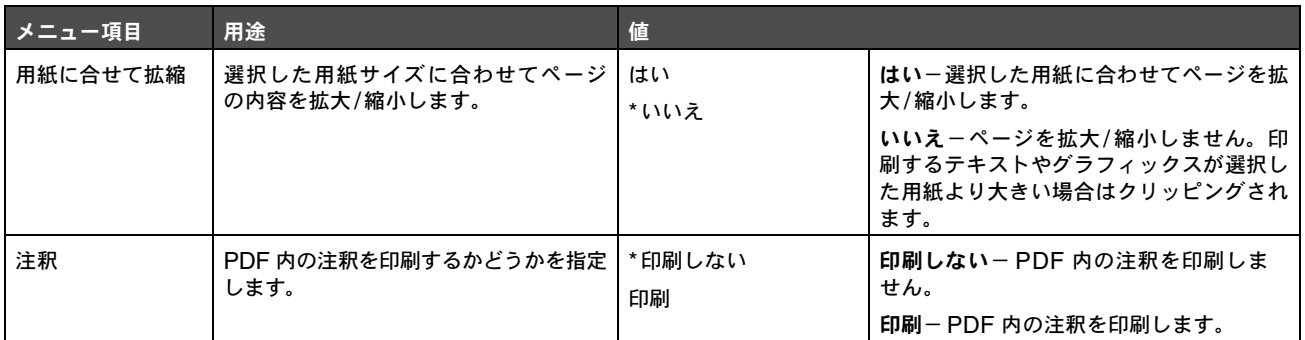

# **PostScript** メニュー

以下のメニュー項目を使用して、PostScript プリンタ言語を使用するジョブに影響するプリンタ設定を変更します。

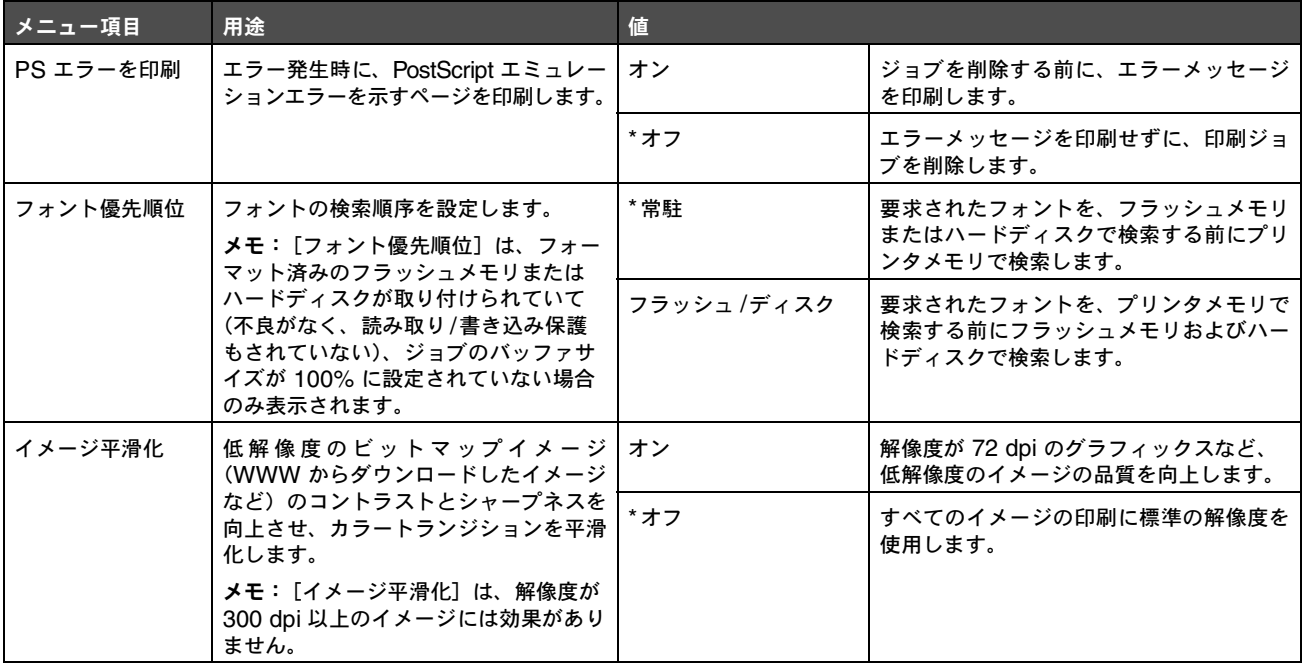

# **PCL** メニュー

以下のメニュー項目を使用して、PCL エミュレーションプリンタ言語を使用するジョブに影響するプリンタ設定を変更します。

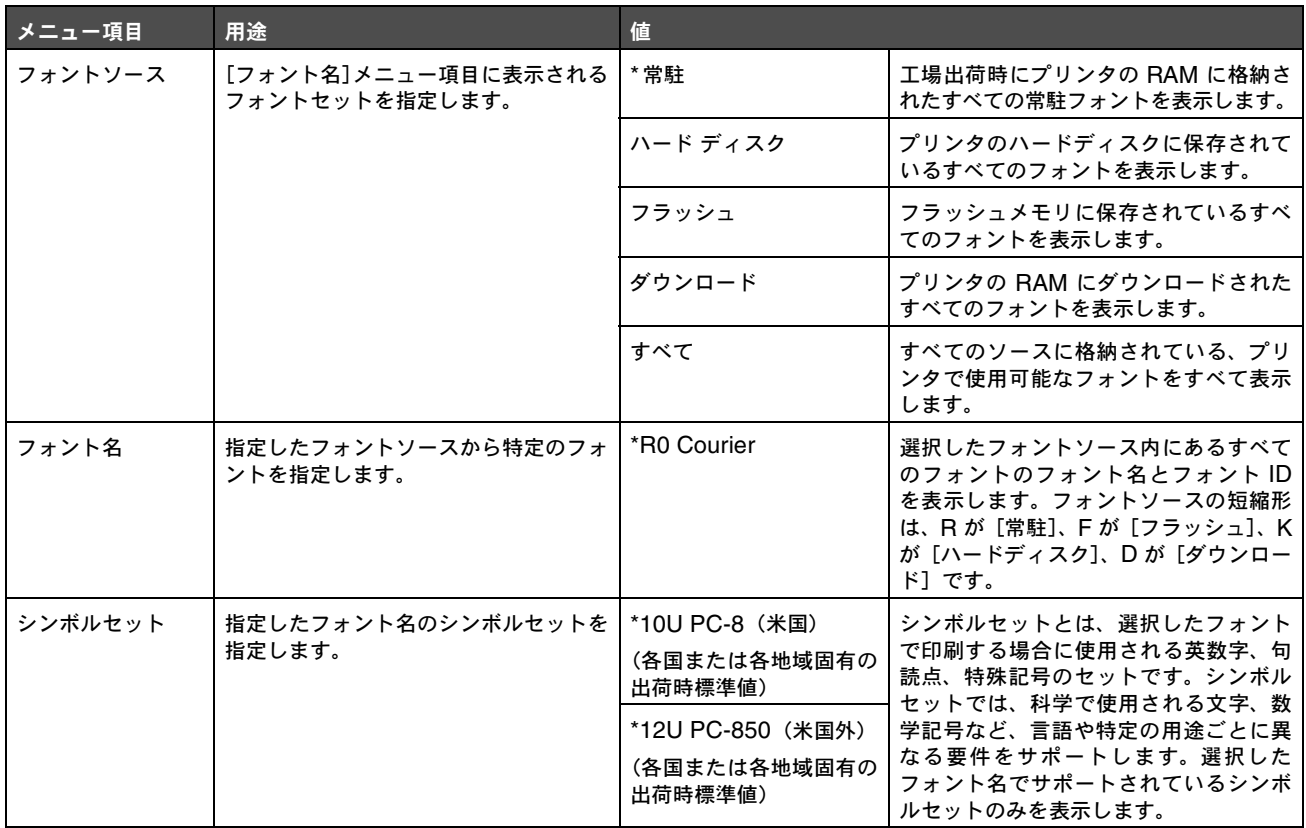

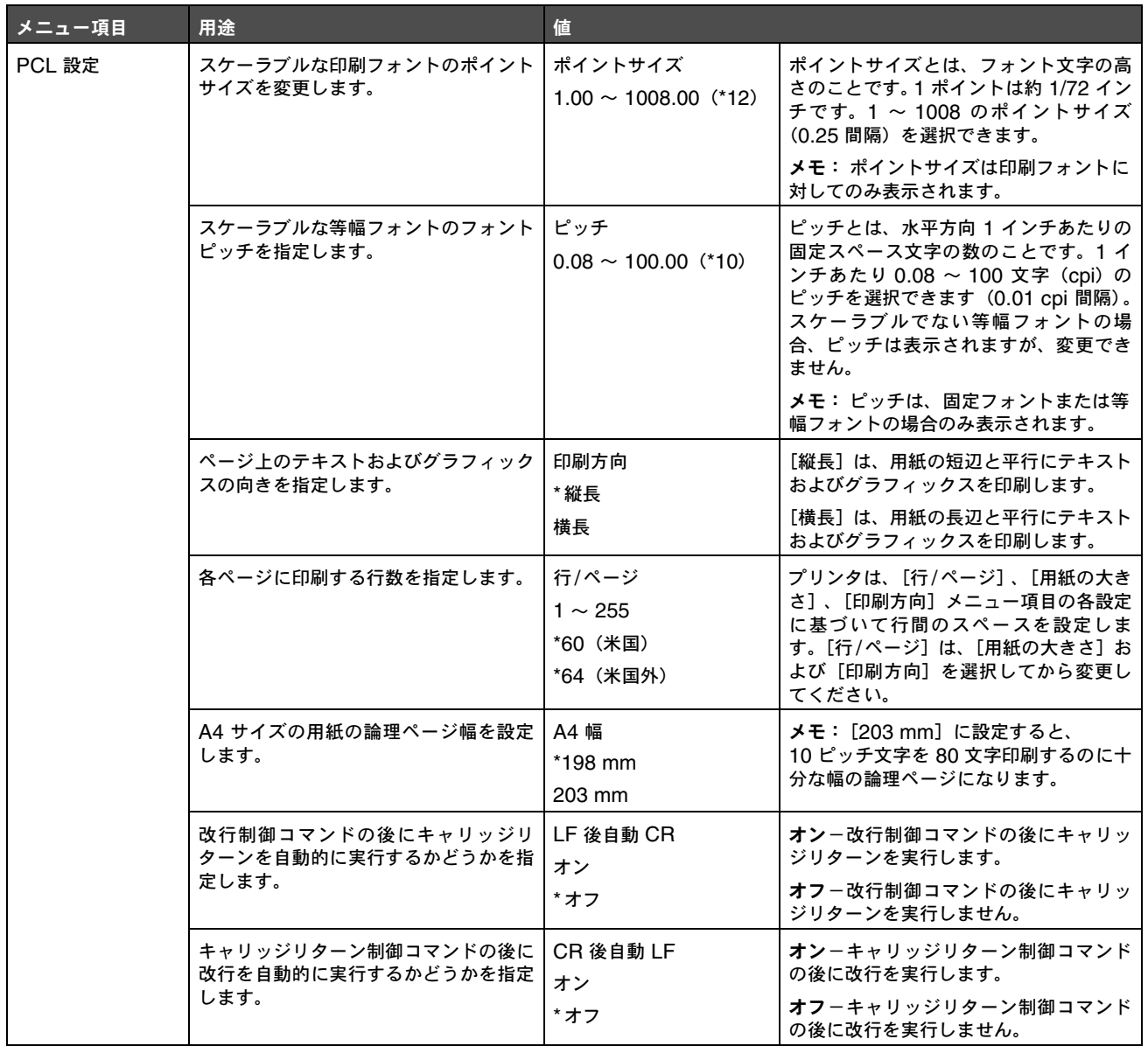

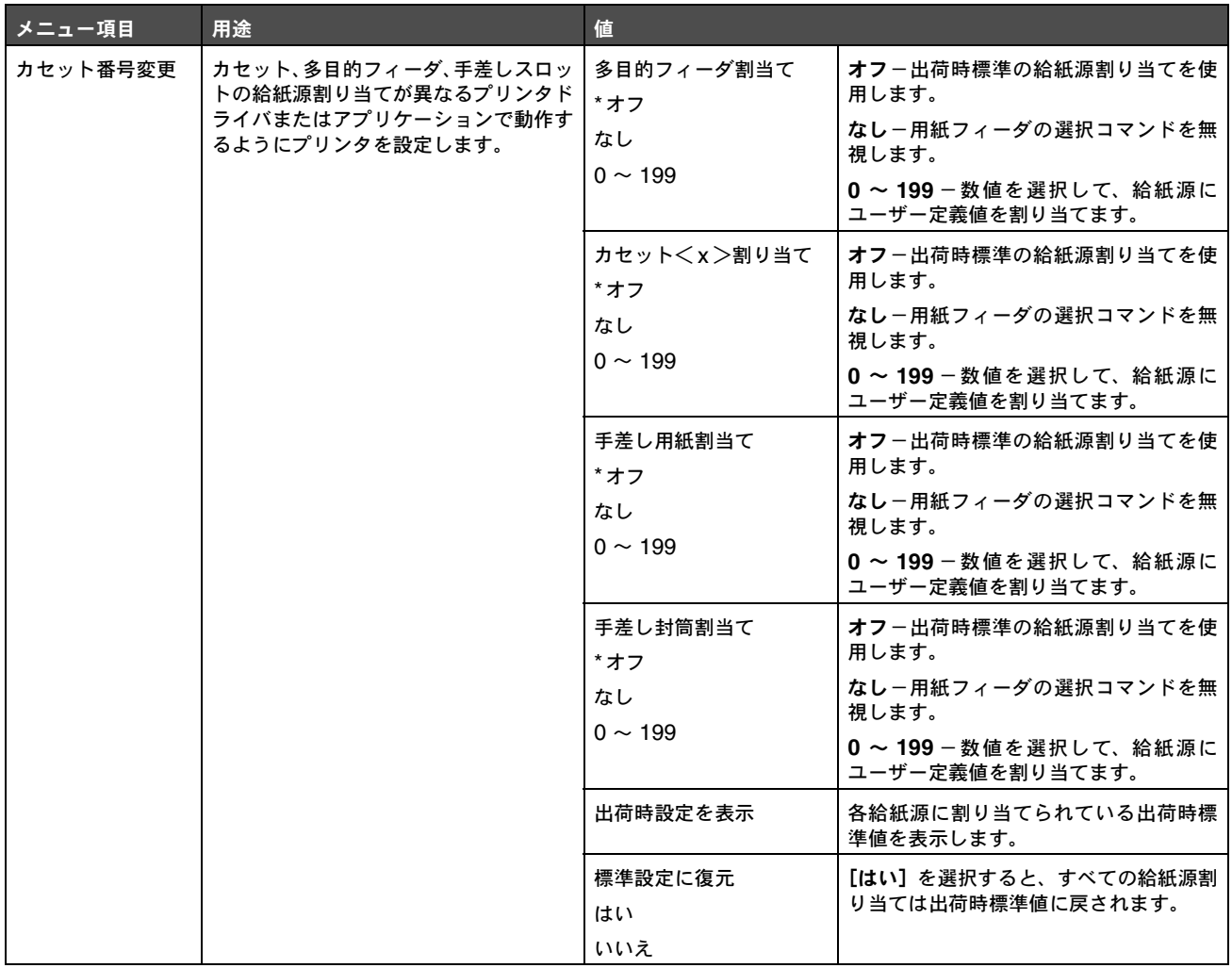

### **HTML** メニュー

以下のメニュー項目を使用して、プリンタの HTML 設定を変更します。

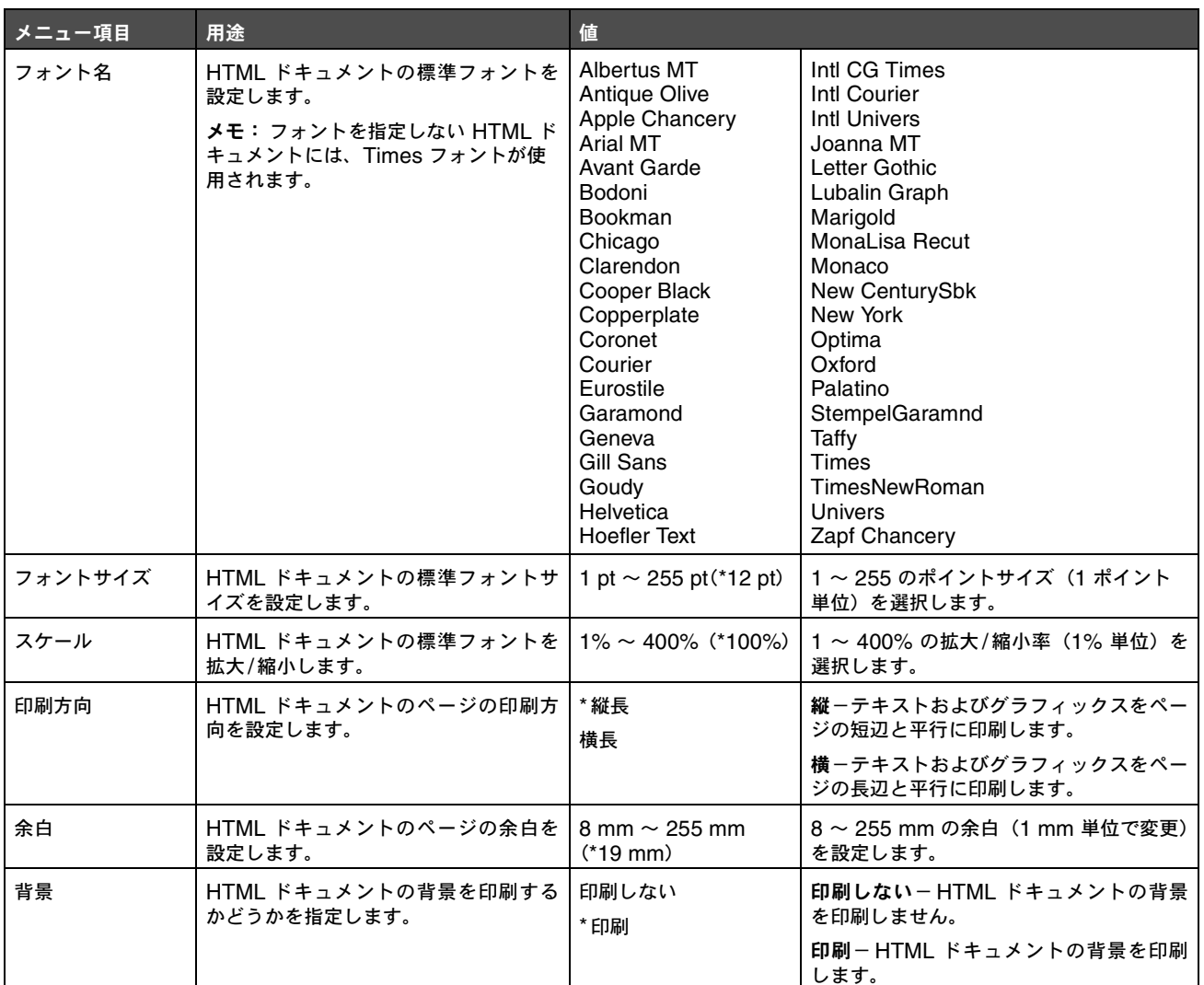

# イメージメニュー

以下のメニュー項目を使用して、印刷するイメージのサイズや向きを変更したり、印刷するイメージを反転します。

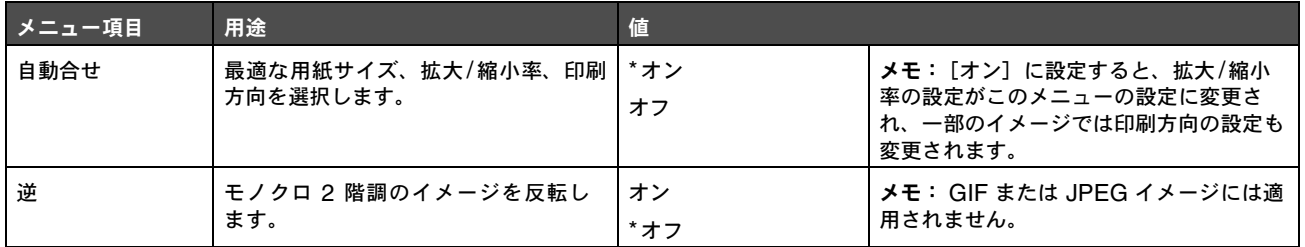

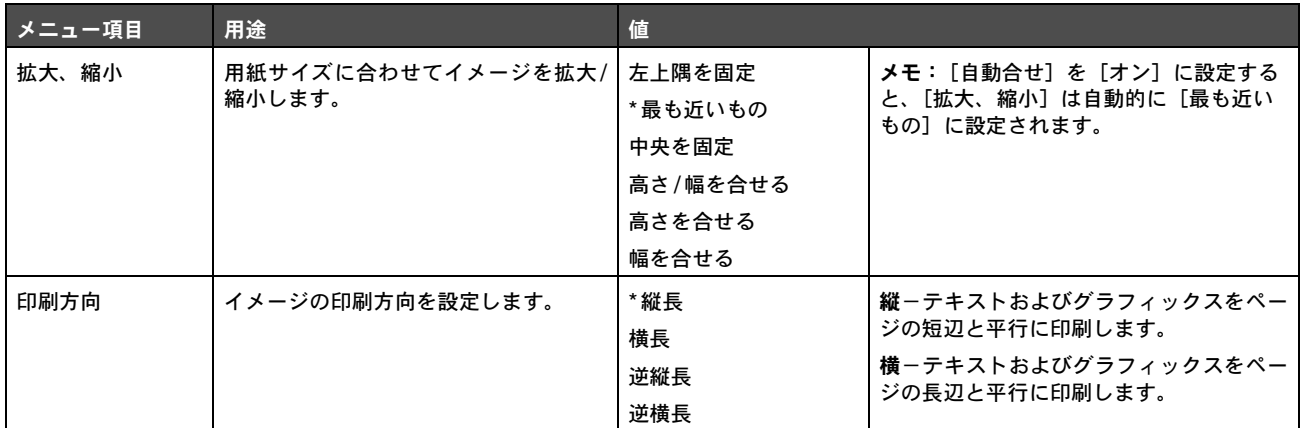

# セキュリティ

以下のメニュー項目を使用して、暗証番号の入力を要求し、ハードディスクを保護するセキュリティレベルを印刷ジョブごとに設定します。

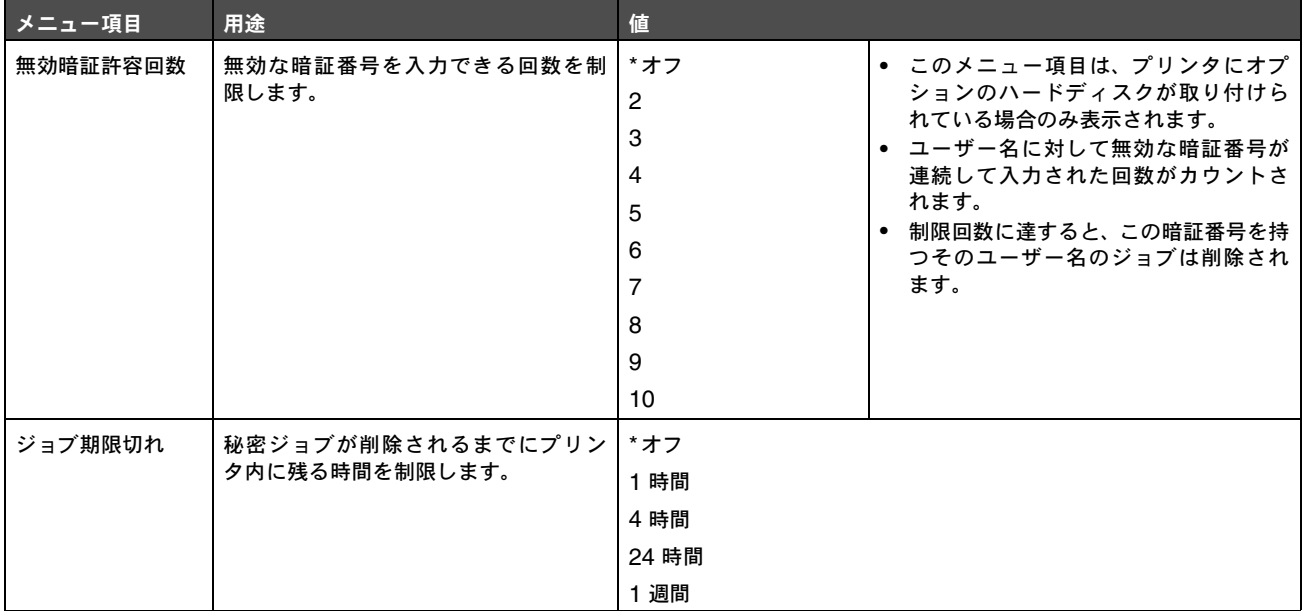

# ネットワーク**/**ポート

# **TCP/IP**

以下のメニュー項目を使用して、TCP/IP の設定を表示および変更します。

```
メモ: このメニュー項目はネットワークに対応していない機種では表示されません。
```
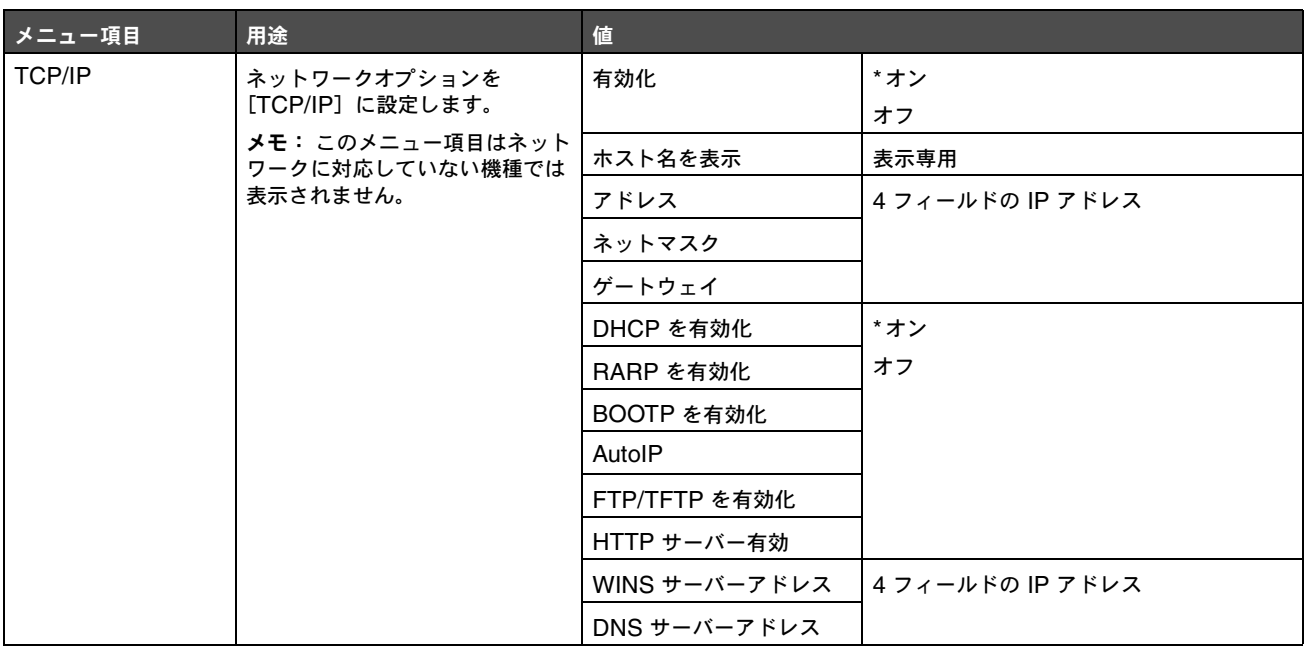

### **IPv6**

以下のメニュー項目を使用して、IPv6 の設定を表示または変更します。

メモ: このメニュー項目はネットワークに対応していない機種では表示されません。

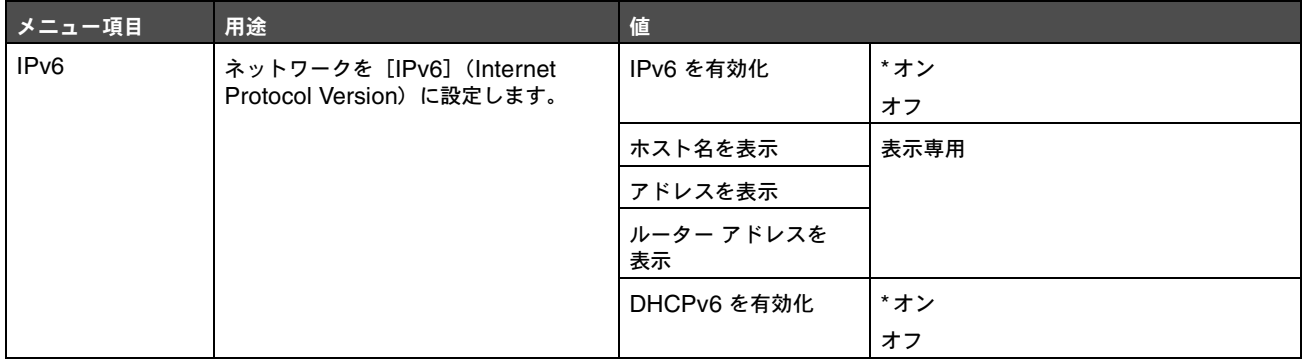

# 標準ネットワークおよびネットワーク< **x** >

以下のメニュー項目を使用して、ネットワークポート経由でプリンタに送信されるジョブに影響するプリンタ設定を変更します([標準 ネットワーク]または[ネットワーク<x>])。

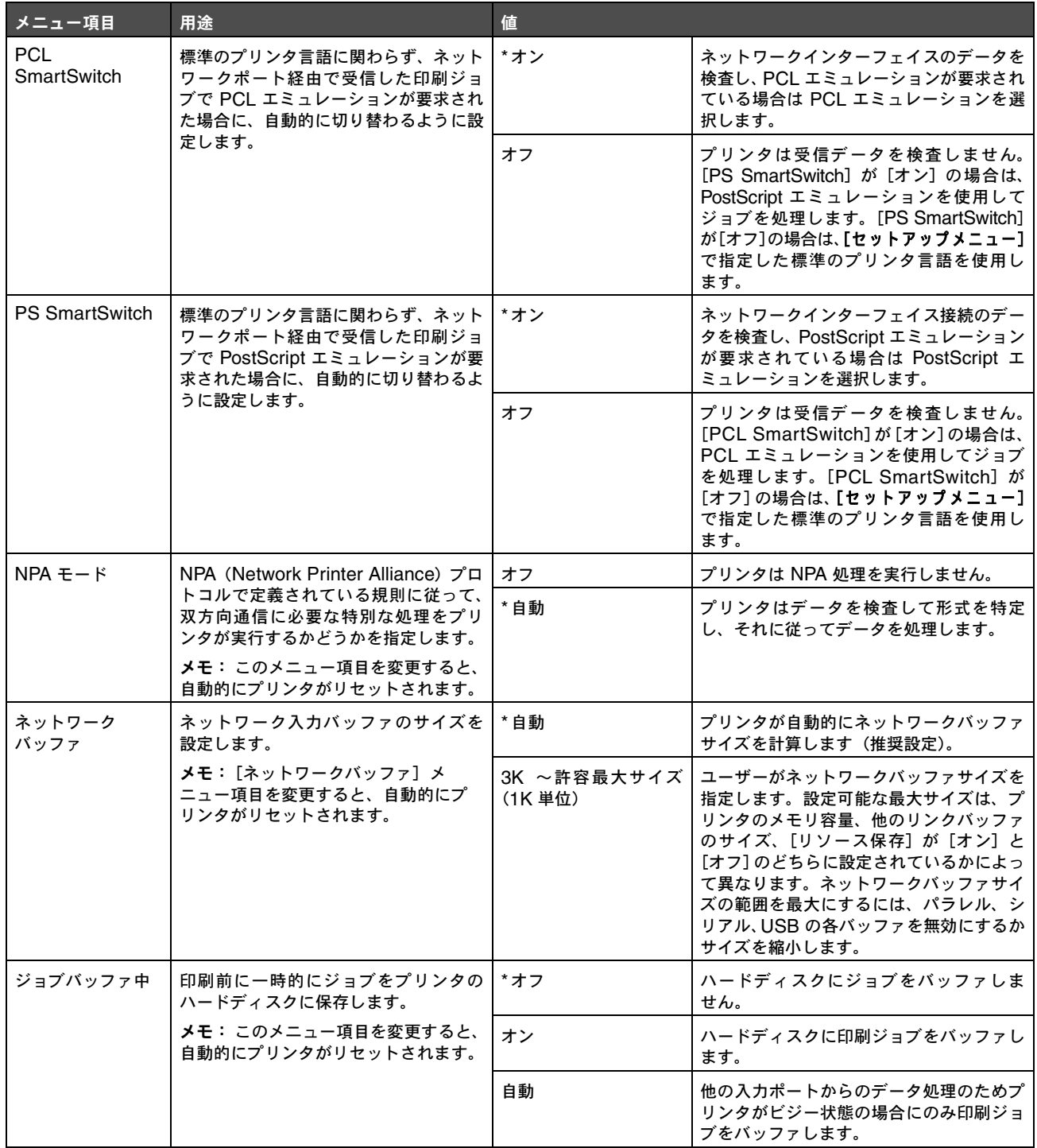

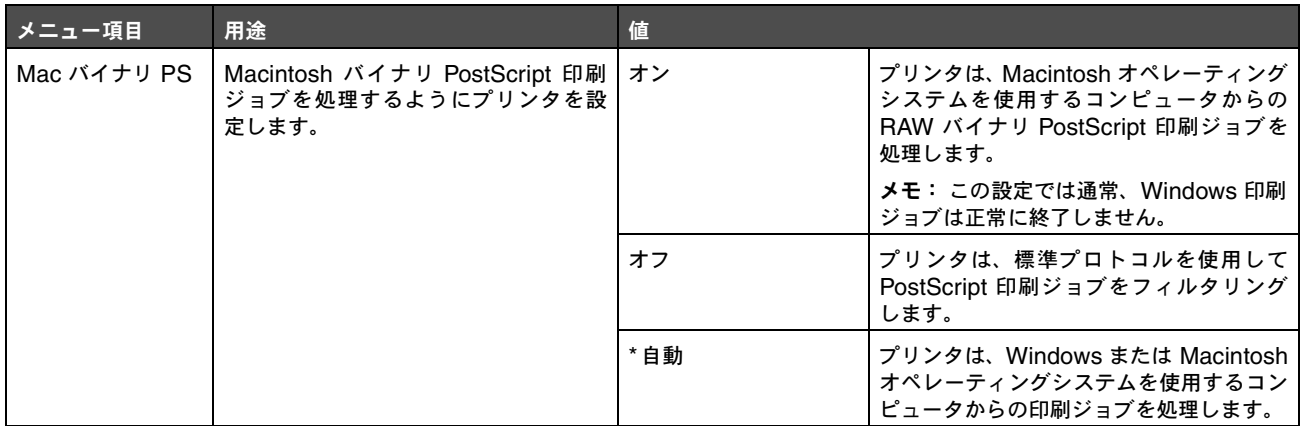

# 標準 **USB** および **USB** < **x** >

以下のメニュー項目を使用して、USB (Universal Serial Bus) ポート ([USB<x>]) に影響するプリンタ設定を変更します。

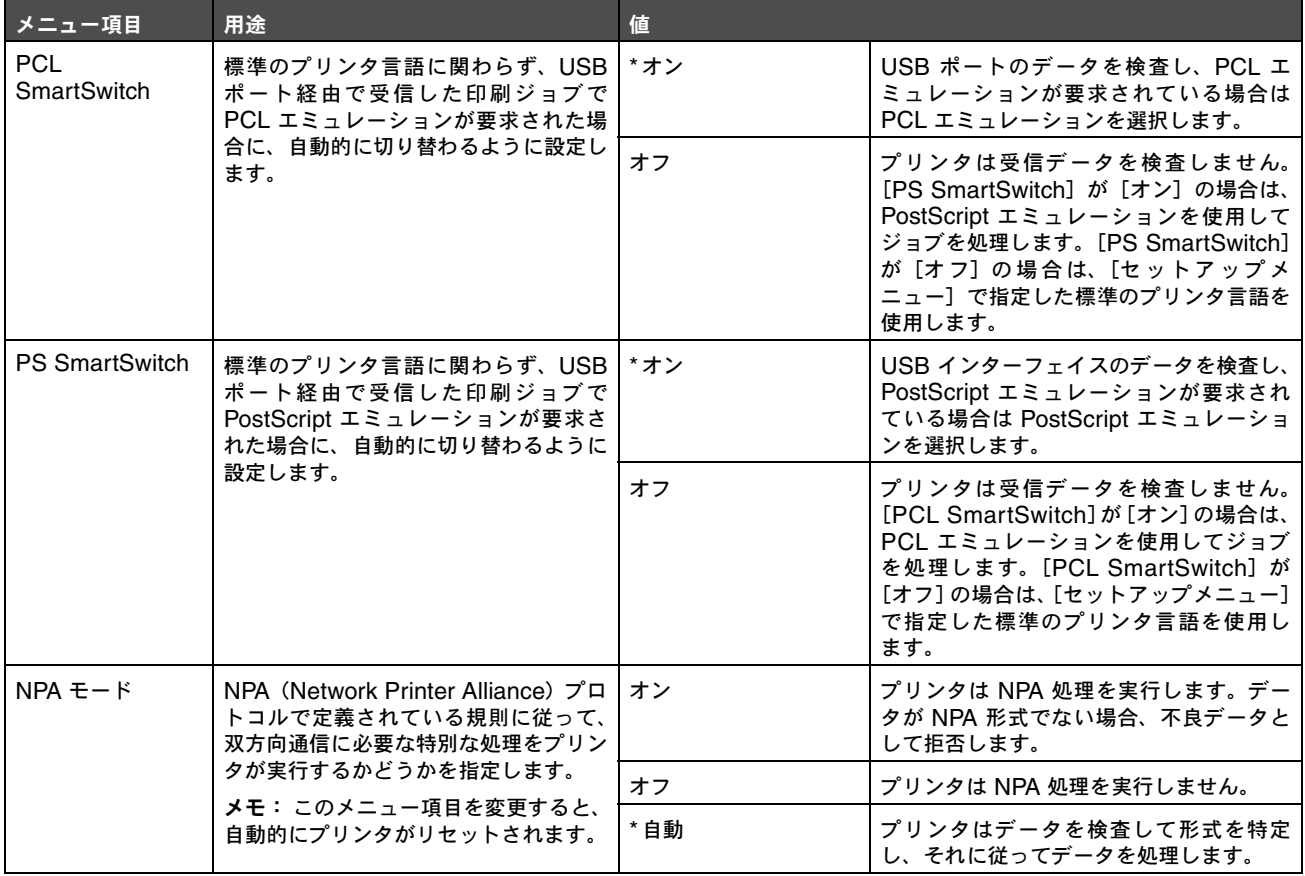

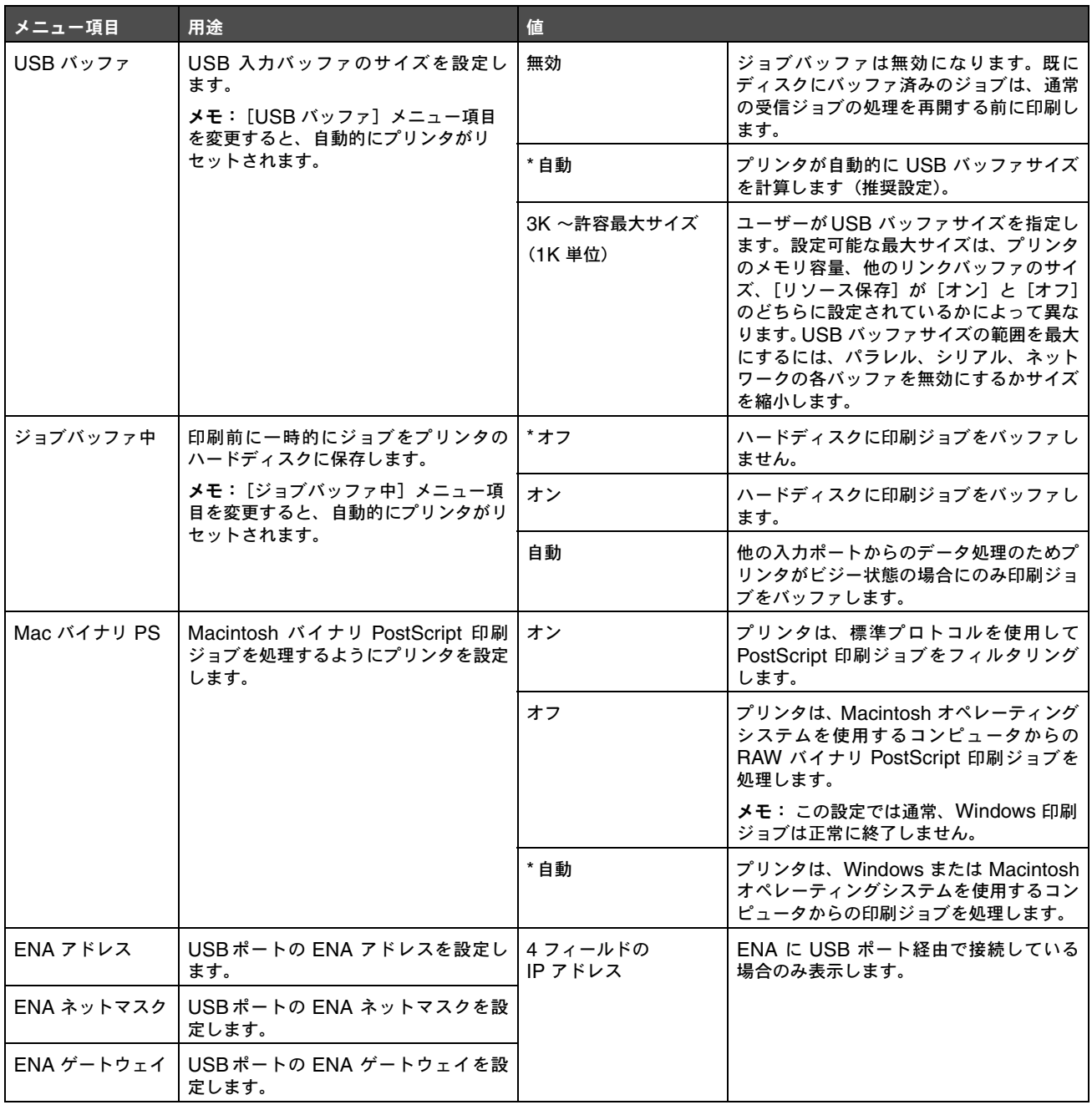

# パラレルおよびパラレル< **x** >

以下のメニュー項目を使用して、パラレルポート経由でプリンタに送信されるジョブに影響するプリンタ設定を変更します([パラレル] または[パラレル<x>])。

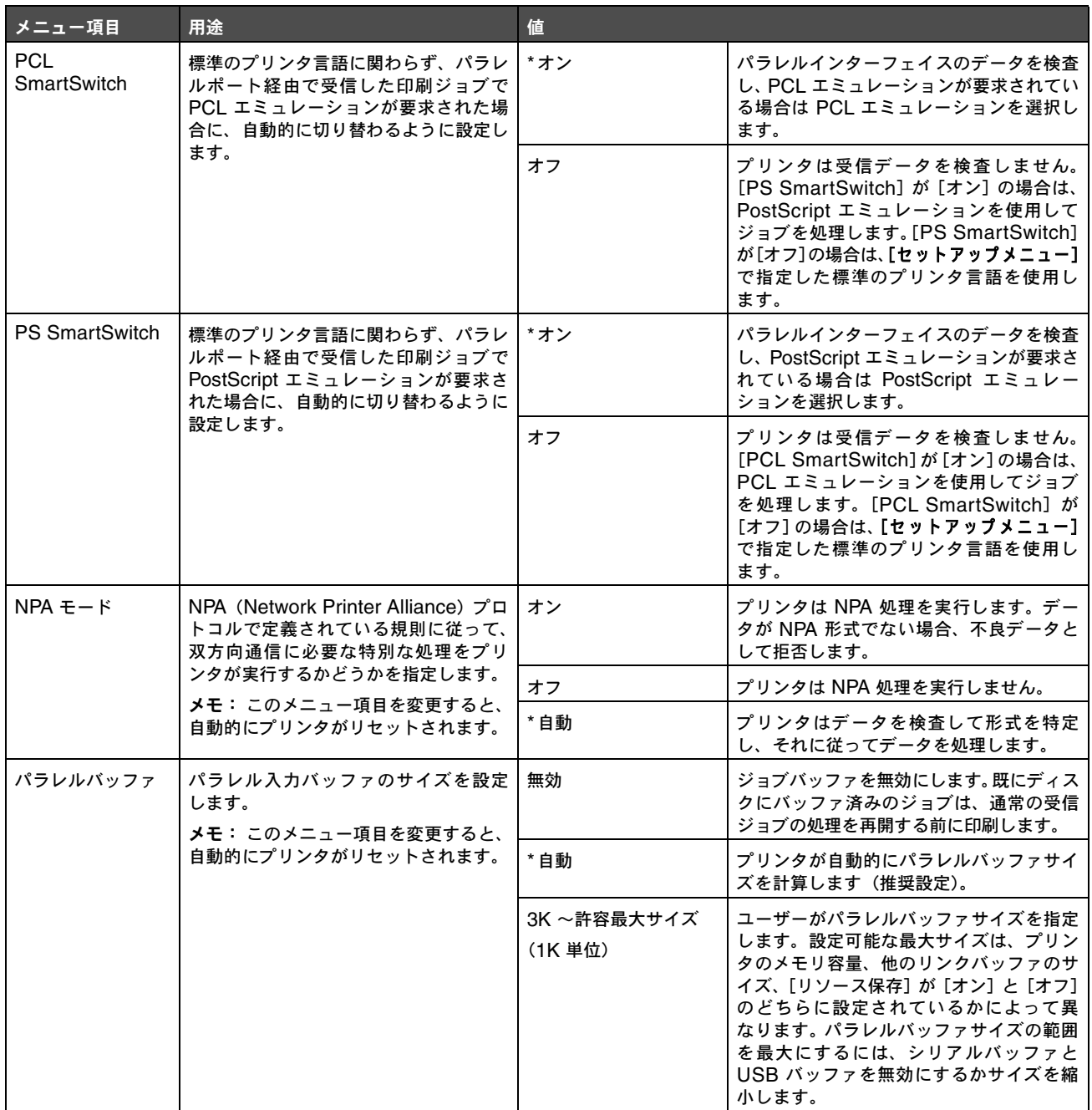

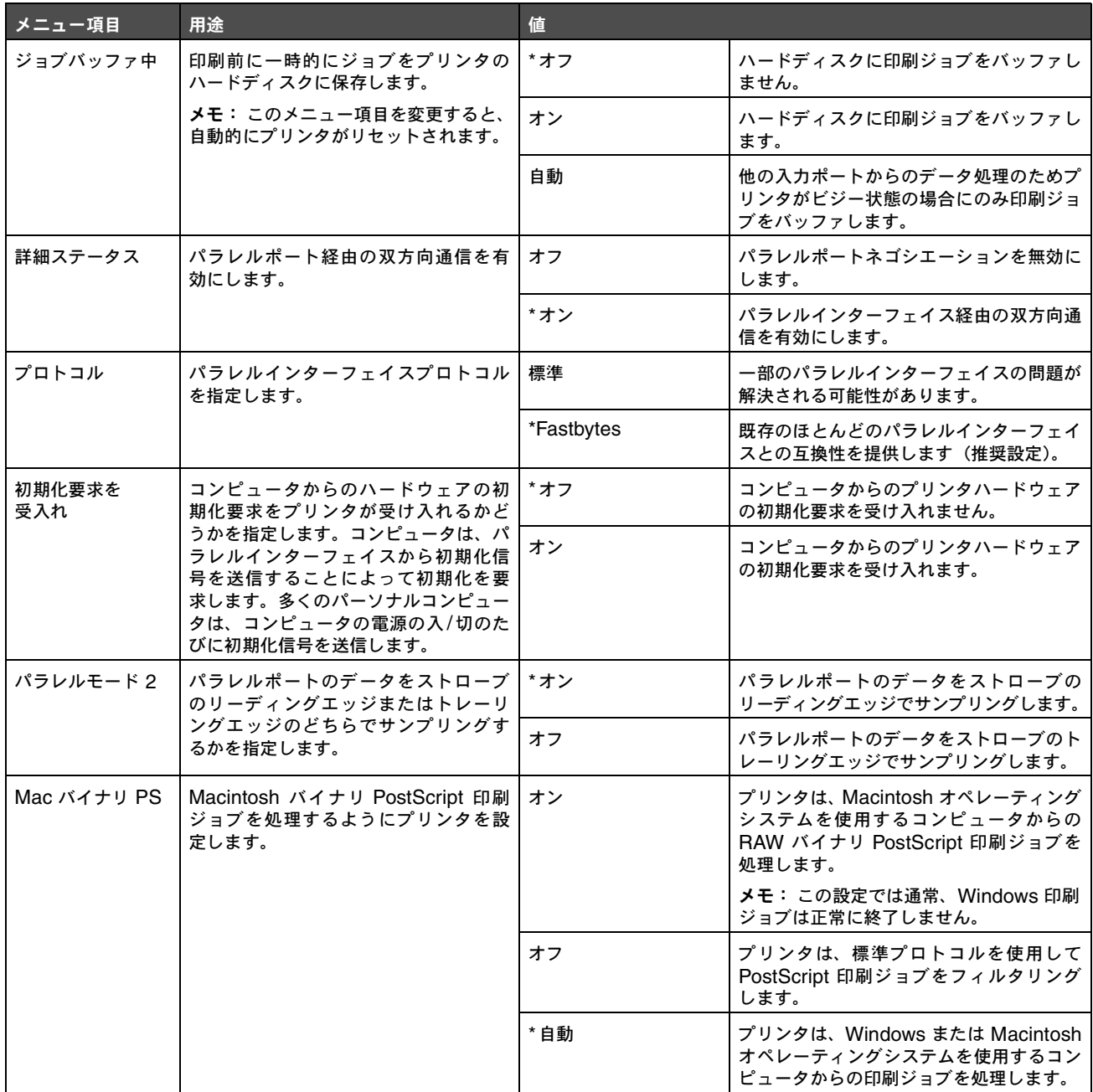

# シリアルおよびシリアル< **x** >

以下のメニュー項目を使用して、オプションのシリアルポート経由でプリンタに送信されるジョブに影響するプリンタ設定を変更します。

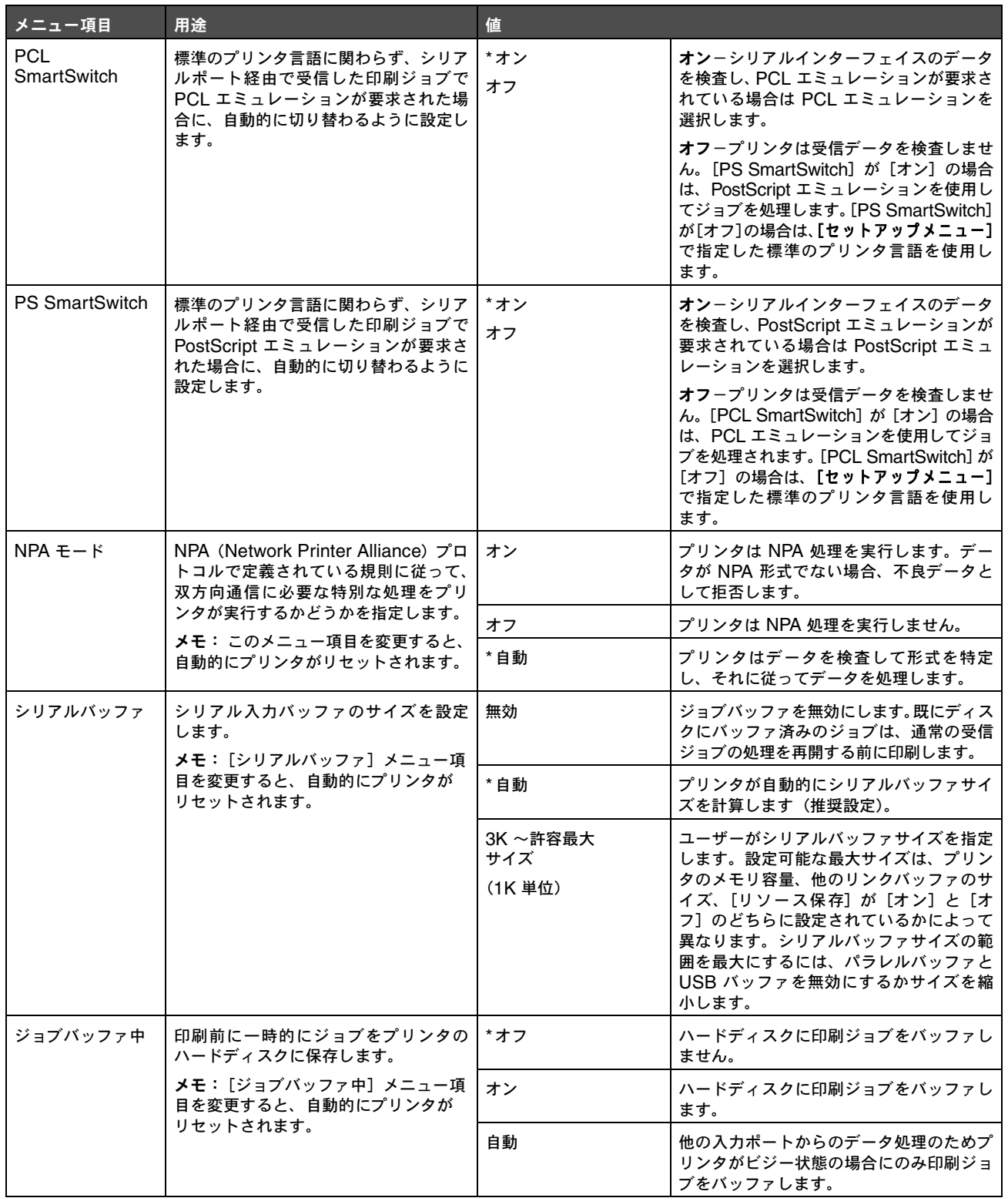

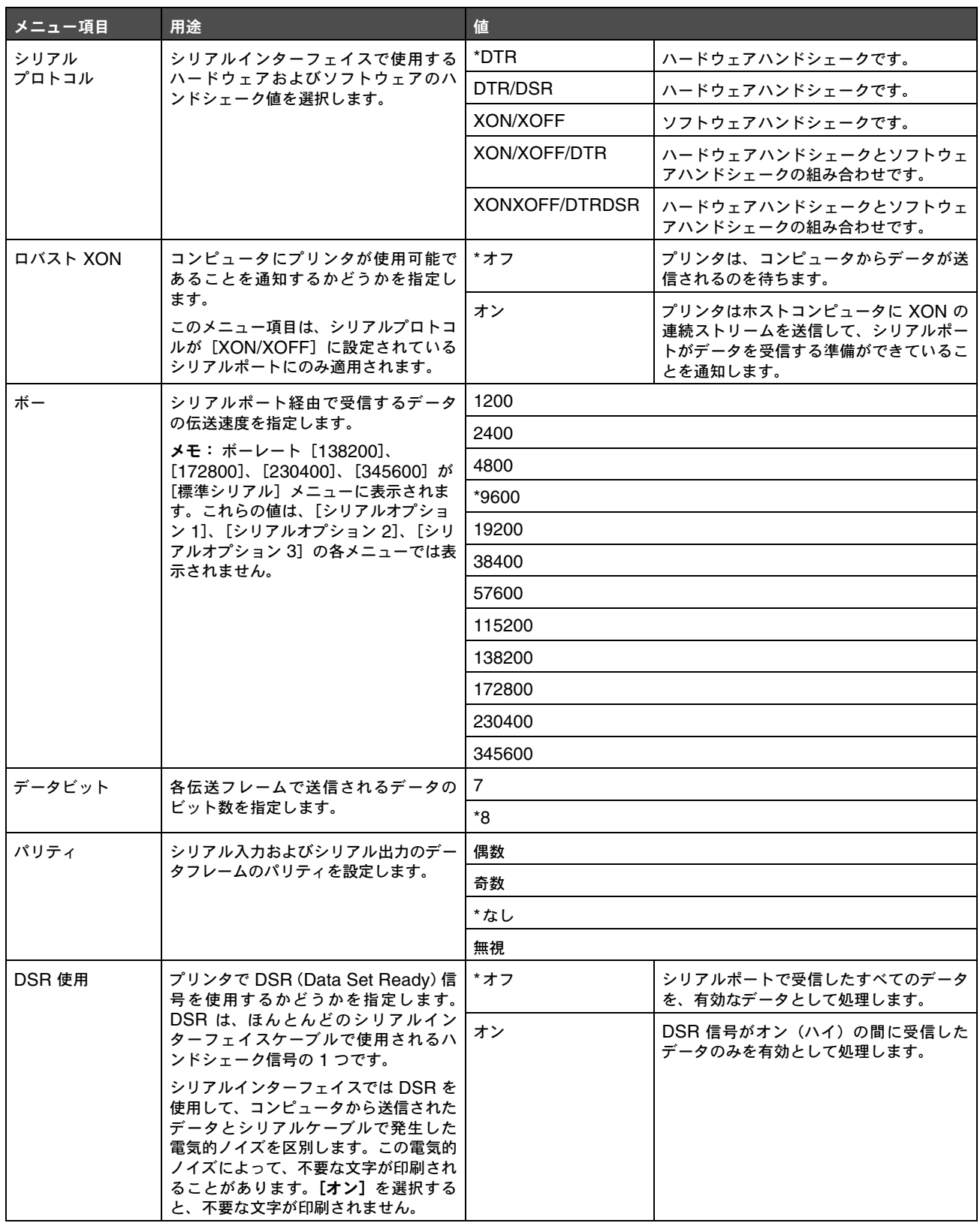

### **NetWare**

これらのメニュー項目を使用してプリンタの NetWare 設定を変更します。

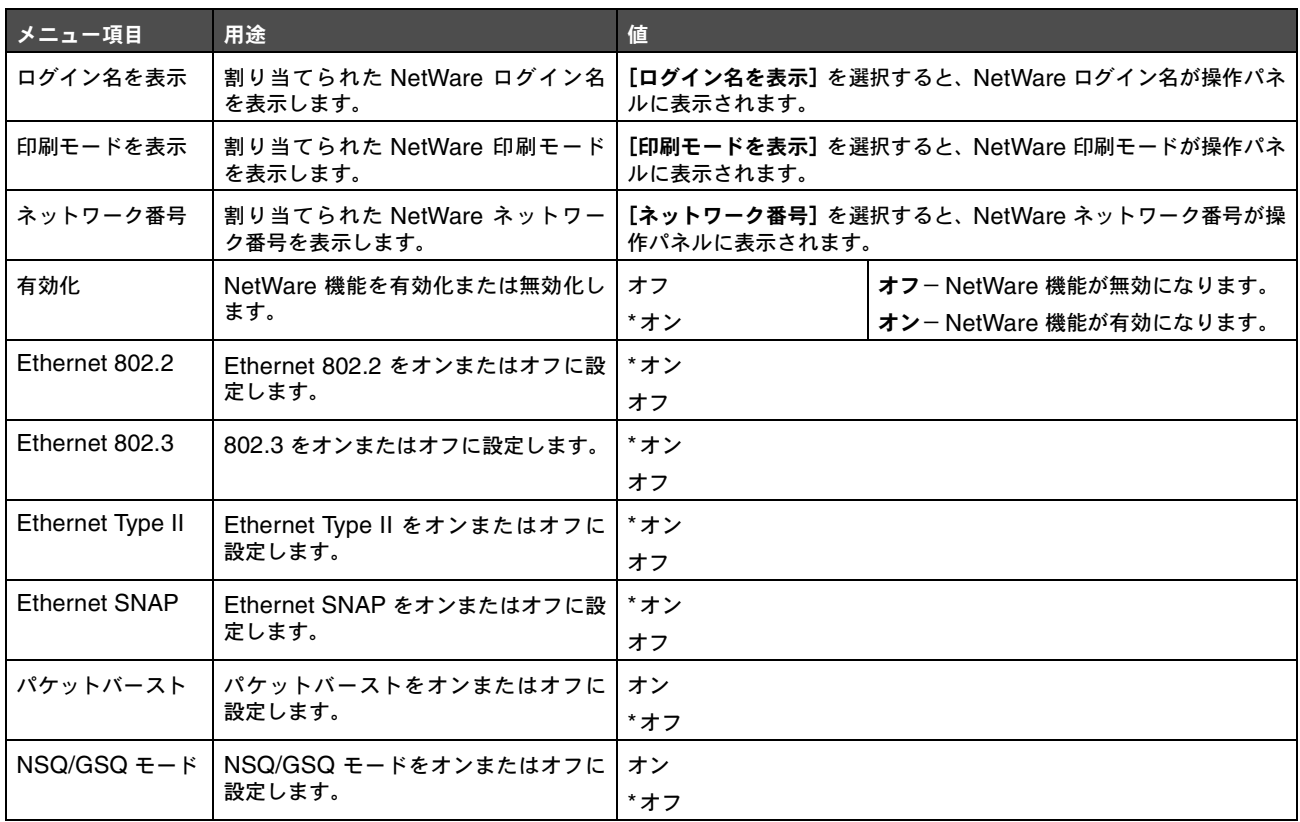

# **AppleTalk**

以下のメニュー項目を使用して、プリンタの AppleTalk 設定を表示または変更します。

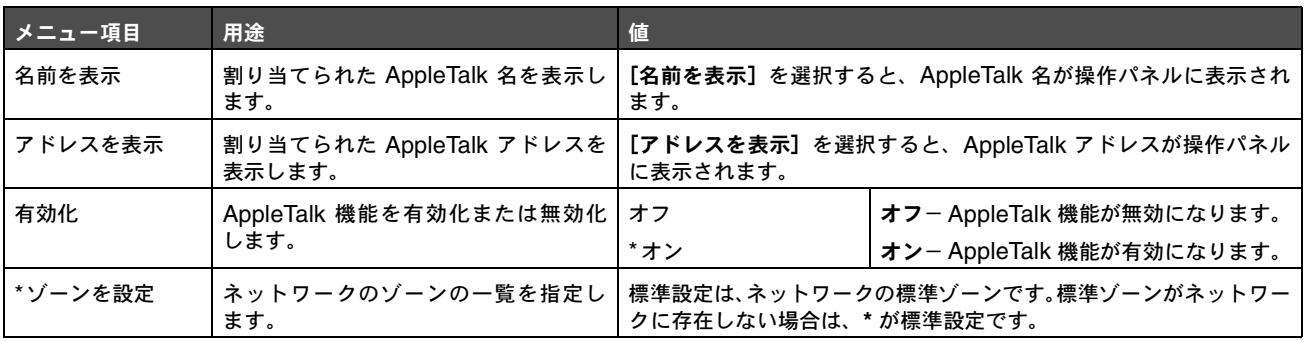

### **LexLink**

以下のメニュー項目を使用して、LexLink 名を表示したり、LexLink 機能の有効/無効を切り替えます。

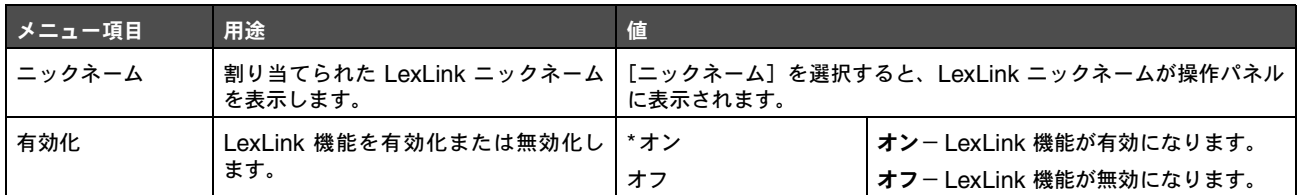

# ヘルプ

以下のメニュー項目を使用して、内蔵されている [ヘルプ] メニューページの一部またはすべてを印刷します。これらのページには、プ リンタ接続、印刷品質、用紙のヒントに関する情報が含まれています。

> メモ: 操作パネルが英語、フランス語、ドイツ語、スペイン語以外の言語に設定されている場合、ドキュメントは英語 で印刷されます。

[ヘルプ] メニューページは、説明書類 CD に収録されており、以下の言語で印刷できます。

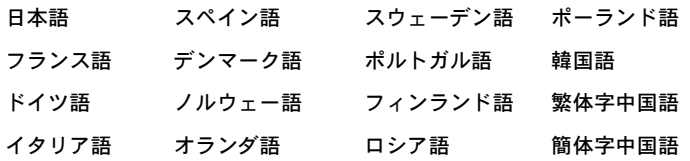

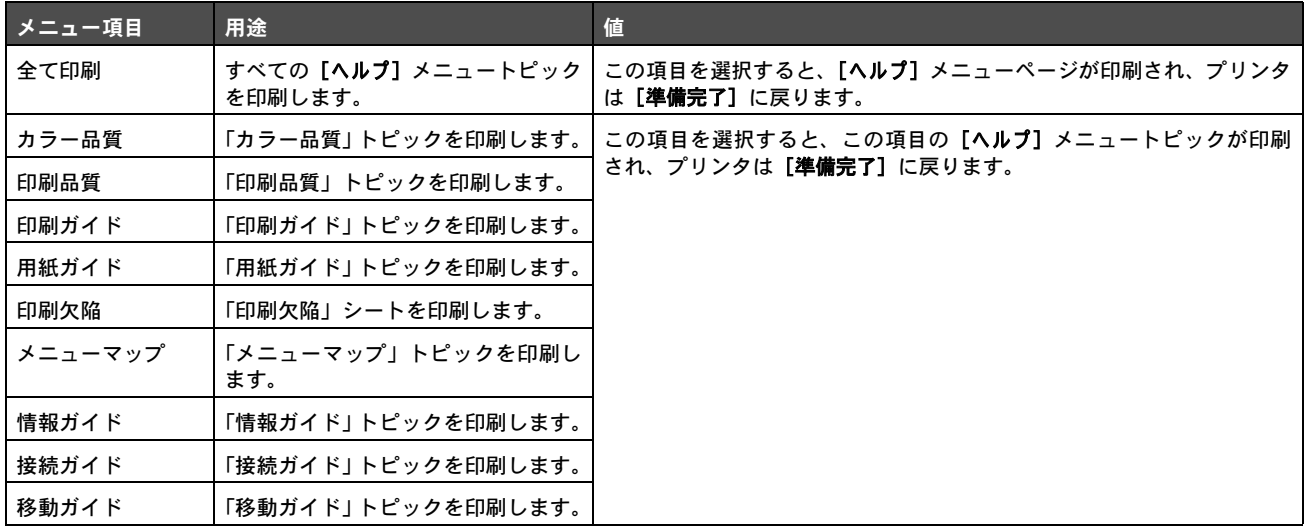